Name: \_\_\_\_\_

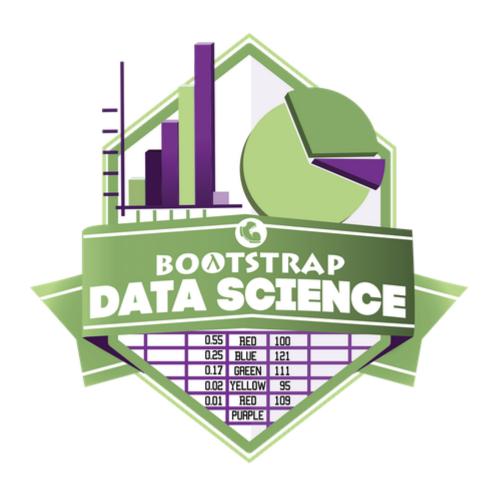

# Algebra 2 Student Workbook

Fall, 2023

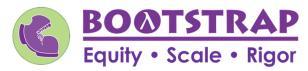

Workbook v0.8-beta

Brought to you by the Bootstrap team:

- Emmanuel Schanzer
- Kathi Fisler
- Shriram Krishnamurthi
- Dorai Sitaram
- Joe Politz
- Ben Lerner
- Nancy Pfenning
- Flannery Denny
- Rachel Tabak
- Anders Hulleberg

Visual Designer: Colleen Murphy

## Introduction to Computational Data Science

Many important questions ("What's the best restaurant in town?", "Is this law good for citizens?", etc.) are answered with data. Data Scientists try and answer these questions by writing programs that ask questions about data.

Data of all types can be organized into **Tables**.

- Every Table has a **header row** and some number of **data rows**.
- Quantitative data is numeric and measures *an amount*, such as a person's height, a score on a test, distance, etc. A list of quantitative data can be ordered from smallest to largest.
- Categorical data is data that specifies *qualities*, such as sex, eye color, country of origin, etc. Categorical data is not subject to the laws of arithmetic for example, we cannot take the "average" of a list of colors.

## The Animals Dataset

This is a printed version of the animals spreadsheet. **The numbers on the left side are NOT part of the table!** Instead, they are provided to help you identify the index of each row.

|    | name             | species   | sex           | age | fixed | legs | pounds | weeks |
|----|------------------|-----------|---------------|-----|-------|------|--------|-------|
| 0  | Sasha            | cat       | female        | 1   | false | 4    | 6.5    | 3     |
| 1  | Snuffles         | rabbit    | female        | 3   | true  | 4    | 3.5    | 8     |
| 2  | Mittens          | cat       | female        | 2   | true  | 4    | 7.4    | 1     |
| 3  | Sunflower        | cat       | female        | 5   | true  | 4    | 8.1    | 6     |
| 4  | Felix            | cat       | male          | 16  | true  | 4    | 9.2    | 5     |
| 5  | Sheba            | cat       | female        | 7   | true  | 4    | 8.4    | 6     |
| 6  | Billie           | snail     | hermaphrodite | 0.5 | false | 0    | 0.1    | 3     |
| 7  | Snowcone         | cat       | female        | 2   | true  | 4    | 6.5    | 5     |
| 8  | Wade             | cat       | male          | 1   | false | 4    | 3.2    | 1     |
| 9  | Hercules         | cat       | male          | 3   | false | 4    | 13.4   | 2     |
| 10 | Toggle           | dog       | female        | 3   | true  | 4    | 48     | 1     |
| 11 | Boo-boo          | dog       | male          | 11  | true  | 4    | 123    | 24    |
| 12 | Fritz            | dog       | male          | 4   | true  | 4    | 92     | 3     |
| 13 | Midnight         | dog       | female        | 5   | false | 4    | 112    | 4     |
| 14 | Rex              | dog       | male          | 1   | false | 4    | 28.9   | 9     |
| 15 | Gir              | dog       | male          | 8   | false | 4    | 88     | 5     |
| 16 | Max              | dog       | male          | 3   | false | 4    | 52.8   | 8     |
| 17 | Nori             | dog       | female        | 3   | true  | 4    | 35.3   | 1     |
| 18 | Mr. Peanutbutter | dog       | male          | 10  | false | 4    | 161    | 6     |
| 19 | Lucky            | dog       | male          | 3   | true  | 3    | 45.4   | 9     |
| 20 | Kujo             | dog       | male          | 8   | false | 4    | 172    | 30    |
| 21 | Buddy            | lizard    | male          | 2   | false | 4    | 0.3    | 3     |
| 22 | Gila             | lizard    | female        | 3   | true  | 4    | 1.2    | 4     |
| 23 | Во               | dog       | male          | 8   | true  | 4    | 76.1   | 10    |
| 24 | Nibblet          | rabbit    | male          | 6   | false | 4    | 4.3    | 2     |
| 25 | Snuggles         | tarantula | female        | 2   | false | 8    | 0.1    | 1     |
| 26 | Daisy            | dog       | female        | 5   | true  | 4    | 68     | 8     |
| 27 | Ada              | dog       | female        | 2   | true  | 4    | 32     | 3     |
| 28 | Miaulis          | cat       | male          | 7   | false | 4    | 8.8    | 4     |
| 29 | Heathcliff       | cat       | male          | 1   | true  | 4    | 2.1    | 2     |
| 30 | Tinkles          | cat       | female        | 1   | true  | 4    | 1.7    | 3     |
| 31 | Maple            | dog       | female        | 3   | true  | 4    | 51.6   | 4     |

## Categorical or Quantitative?

- Quantitative data measures an amount and can be ordered from smallest to largest.
- Categorical data specifies qualities and is not subject to the laws of arithmetic for example, we cannot take the "average" of a list of colors.

Note: Numbers can be sometimes be categorical rather than quantitative!

For each piece of data below, circle whether it is **Categorical** or **Quantitative** data.

| 1       | Hair color                                                                                                    | categorical                | quantitative                 |
|---------|----------------------------------------------------------------------------------------------------|----------------------------|------------------------------|
| 2       | Age                                                                                                    | categorical                | quantitative                 |
| 3       | ZIP Code                                                                                                    | categorical                | quantitative                 |
| 4       | Date                                                                                                    | categorical                | quantitative                 |
| 5       | Height                                                                                                    | categorical                | quantitative                 |
| 6       | Sex                                                                                                    | categorical                | quantitative                 |
| 7       | Street Name                                                                                                    | categorical                | quantitative                 |
|         |                                                                                                    |                            |                              |
| Ford    | each question sirely whether it will be appropried by Catagorical or Quantitative data                                                                                |                            |                              |
| For 6   | each question, circle whether it will be answered by <b>Categorical</b> or <b>Quantitative</b> data.  We'd like to find out the average price of cars in a lot.       | categorical                | quantitative                 |
|         |                                                                                                    | categorical                | quantitative<br>quantitative |
| 9       | We'd like to find out the average price of cars in a lot.                                                                                                    |                            |                              |
| 9       | We'd like to find out the average price of cars in a lot.  We'd like to find out the most popular color for cars.                                                     | categorical                | quantitative                 |
| 9 10 11 | We'd like to find out the average price of cars in a lot.  We'd like to find out the most popular color for cars.  We'd like to find out which puppy is the youngest. | categorical<br>categorical | quantitative<br>quantitative |

# **Questions and Column Descriptions**

What questions can you ask about the animals dataset? For each question, **can it be answered by this dataset?** Make sure you have at least two questions that can be answered, and at least one that cannot.

| Notice                                                           | Wonder                    | Answered by this dataset? |
|------------------------------------------------------------------|---------------------------|---------------------------|
| I notice that                                                    | so l wonder               | Yes No                    |
| I notice that                                                    | so I wonder               | Yes No                    |
| I notice that                                                    | so I wonder               | Yes No                    |
| I notice that                                                    | so I wonder               | Yes No                    |
| I notice that                                                    | so I wonder               | Yes No                    |
| I notice that                                                    | so I wonder               | Yes No                    |
| I notice that                                                    | so I wonder               | Yes No                    |
| Describe the table, and two of the columns, by filling in the bl | anks below.               |                           |
| This dataset is     Some of the columns are:                     | , which contains da       | ta rows.                  |
|                                                                  | data. Some example values | sare:                     |
| b, which contains                                                |                           | s are:                    |

### **Introduction to Programming**

The **Editor** is a software program we use to write Code. Our Editor allows us to experiment with Code on the right-hand side, in the **Interactions Area**. For Code that we want to *keep*, we can put it on the left-hand side in the **Definitions Area**. Clicking the "Run" button causes the computer to re-read everything in the Definitions Area and erase anything that was typed into the Interactions Area.

### **Data Types**

Programming languages involve different data types, such as Numbers, Strings, Booleans, and even Images.

- Numbers are values like 1, 0.4, 1/3, and -8261.003.
  - Numbers are usually used for quantitative data and other values are usually used as categorical data.
  - In Pyret, any decimal must start with a 0. For example, 0.22 is valid, but .22 is not.
- Strings are values like "Emma", "Rosanna", "Jen and Ed", or even "08/28/1980".
  - All strings must be surrounded in quotation marks.
- Booleans are either true or false.

All values evaluate to themselves. The program 42 will evaluate to 42, the String "Hello" will evaluate to "Hello", and the Boolean false will evaluate to false.

### **Operators**

Operators (like +, -, \*, <, etc.) work the same way in Pyret that they do in math.

- Operators are written between values, for example: 4 + 2.
- In Pyret, operators must always have a space around them. 4 + 2 is valid, but 4+2 is not.
- If an expression has different operators, parentheses must be used to show order of operations. 4 + 2 + 6 and 4 + (2 \* 6) are valid, but 4 + 2 \* 6 is not.

### **Applying Functions**

Applying functions works much the way it does in math. Every function has a name, takes some inputs, and produces some output. The function name is written first, followed by a list of *arguments* in parentheses.

- In math this could look like f(5) or g(10, 4).
- In Pyret, these examples would be written as f(5) and g(10, 4).
- Applying a function to make images would look like star(50, "solid", "red").
- There are many other functions, for example num-sqr, num-sqrt, triangle, square, string-repeat, etc.

Functions have contracts, which help explain how a function should be used. Every Contract has three parts:

- The Name of the function literally, what it's called.
- The Domain of the function what types of values the function consumes, and in what order.
- The Range of the function what type of value the function produces.

### **Strings and Numbers**

Make sure you've loaded the <u>code.pyret.org (CPO)</u>, clicked "Run", and are working in the *Interactions Area*.

| ~. | •  |   |      |
|----|----|---|------|
| St | rı | n | σc   |
| JL | ш  | ш | ട്ടാ |

String values are always in quotes.

- Try typing your name (in quotes!).
- Try typing a sentence like "I'm excited to learn to code!" (in quotes!).
- Try typing your name with the opening quote, but without the closing quote. Read the error message!
- Now try typing your name without any quotes. Read the error message!

| 1) Explain what you understand about how strings work in this programming language.                                                                                      |
|----------------------------------------------------------------------------------------------------|
|                                                                                                    |
| Numbers                                                                                                    |
| 2) Try typing 42 into the Interactions Area and hitting "Enter".                                                                                                    |
| 3) Is 42 the same as "42"? Why or why not? Write your answer below:                                                                                                    |
| 4) What is the largest number the editor can handle?                                                                                                    |
| 5) Try typing 0.5. Then try typing .5. Then try clicking on the answer. Experiment with other decimals. Explain what you understand about                                |
| how decimals work in this programming language.                                                                                                    |
|                                                                                                    |
| 6) What happens if you try a fraction like 1/3?                                                                                                    |
|                                                                                                    |
| 7) Try writing <b>negative</b> integers, fractions and decimals. What do you learn?                                                                                      |
|                                                                                                    |
|                                                                                                    |
| Operators                                                                                                    |
| 8) Just like math, Pyret has <i>operators</i> like $+$ , $-$ , $*$ and $/$ . Try typing in $4+2$ , and then $4+2$ (without the spaces). What can you conclude from this? |
| 9) Type in the following expressions, <b>one at a time</b> : 4 + 2 * 6, (4 + 2) * 6, 4 + (2 * 6). What do you notice?                                                    |
|                                                                                                    |
| 10) Try typing in 4 + "cat", and then "dog" + "cat". What can you conclude from this?                                                                                    |

### **Booleans**

Boolean-producing expressions are yes-or-no questions and will always evaluate to either true ("yes") or false ("no"). What will each of the expressions below evaluate to? Write down your prediction in the blanks provided and then type the code into the Interactions Area to see what it returns.

| what it returns.  Prediction                                                                                              | Result |                | Prediction | Result  |  |
|----------------------------------------------------------------------------------------------------|--------|----------------|------------|---------|--|
| 1) 3 <= 4                                                                                                    |        | 2) "a" > "b"   |            |         |  |
| 3) 3 == 2                                                                                                    |        | 4) "a" < "b"   |            |         |  |
| 5) 2 < 4                                                                                                    |        | 6) "a" == "b"  |            |         |  |
| 7) 5 >= 5                                                                                                    |        | 8) "a" <> "a"  |            |         |  |
| 9) 4 >= 6                                                                                                    |        | 10) "a" >= "a" |            |         |  |
| 11) 3 <> 3                                                                                                    |        | 12) "a" <> "b" |            |         |  |
| 13) 4 <> 3                                                                                                    |        | 14) "a" >= "b" |            |         |  |
| 15) In your own words, describe what < does.                                                                              |        |                |            |         |  |
| 16) In your own words, describe what >= does.                                                                             |        |                |            |         |  |
| 17) In your own words, describe what <> does.                                                                             |        |                |            |         |  |
|                                                                                                    |        | Prediction     | n:         | Result: |  |
| 18) string-contains("catnap", "cat")                                                                                      |        |                |            |         |  |
| 19) string-contains("cat", "catnap")                                                                                      |        |                |            |         |  |
| 20) In your own words, describe what string-contains does. Can you generate another expression using string-contains that |        |                |            |         |  |

21) There are infinite numbers values out there (...-2,-1,0,-1,2...) and infinite string values ("a", "aa", "aaa"...) But how many different *Boolean* values are there?

returns true?

## **Functions for Tables**

Open the Animals Starter File and click "Run".

In the Interactions Window on the right, type animals-table and hit "Enter" to see the default view of the table.

#### sort

Suppose we wanted to see the names of the animals in alphabetical order...

The sort function takes in three pieces of information:

- 1. A table
- 2. A column we want to sort the table by (declared using a String)
- 3. The order in which we want the column sorted (declared using a Boolean)

| <ul> <li>Test out these two expressions in the Interactions Area and record what you learn about ordering below:</li> <li>sort(animals-table, "species", true)</li> <li>sort(animals-table, "species", false)</li> </ul> |
|----------------------------------------------------------------------------------------------------|
| 1) true sorts the table                                                                                                    |
| 2) false sorts the table                                                                                                    |
| Suppose we wanted to sort the animals-table by the weeks column to determine which animals were adopted quickest                                                                                                    |
| 3) Would you use true or false ? Explain.                                                                                                    |
| 4) Test it out, and write your thinking about <i>quantitative</i> columns at the end of your explanations of true and false above.                                                                                       |
| 5) Which animal(s) were adopted the quickest?                                                                                                    |
| 5) Some functions produce Numbers, some produce Strings, some produce Booleans. What did the sort function produce?                                                                                                    |
| There are many other functions available to us in Pyret. We can describe them using contracts. The Contract for sort is:  # sort :: Table, String, Boolean -> Table                                                      |
| • Each Contract begins with the function name: in this casesort                                                                                                    |
| • Lists the data types required to satisfy its Domain: <u>in this case Table, String, Boolean</u>                                                                                                    |
| <ul> <li>And then declares the data type of the Range it will return. <u>in this case Table</u></li> <li>Contracts can also be written with more detail, by adding variable names in the Domain:</li> </ul>              |
| # sort :: ( <u>Table</u> , <u>String</u> , <u>Boolean</u> ) -> Table                                                                                                    |
| Suppose we wanted to sort the animals-table by the legs column to determine which animals had the most legs                                                                                                    |
| 7) Fill in the blanks below with the code you'd use (We've put pieces of the Contract below each line to help you!):                                                                                                    |
| (                                                                                                    |

| function-name (                | table-name :: Table                      | ,, column-name :: String | order :: Boolean |
|--------------------------------|------------------------------------------|--------------------------|------------------|
| 8) Which animal(s) had the mo  | ost legs?                                |                          |                  |
| 9) Think of another question y | ou might answer quickly by sorting the t | table.                   |                  |
| 10) What code would you wri    | te to answer your question?              |                          |                  |

column-name :: String

order :: Boolean

# Functions for Tables (continued)

| count                                                                                                    |
|----------------------------------------------------------------------------------------------------|
| # count :: Table, String -> Table                                                                                                    |
| 1) What is the Domain of count ?                                                                                                    |
| 2) What is the Range of count ?                                                                                                    |
| 3) What do you suspect the String in the Domain will describe?                                                                                   |
| Suppose we wanted to know how many animals had 4 legs  Type count(animals-table, "legs") into the Interactions Area and click "Enter"            |
| 4) What did the expression produce?                                                                                                    |
| 5) How many animals had 4 legs?                                                                                                    |
| 6) Think of another question you might be able to answer with the count function.                                                                |
| 7) Fill in the blanks with the code you'd write.                                                                                                 |
| (                                                                                                    |
|                                                                                                    |
| 8) Tables that summarize data with a count are commonly used in the real world. Give two examples of where you've seen them before:              |
| • Example 1:                                                                                                    |
| • Example 2:                                                                                                    |
| 9) Newscasters and journalists often incorporate data into their reporting. How else might they display this information, besides using a table? |
|                                                                                                    |
| first-n-rows                                                                                                    |
| 10) Type first-n-rows(animals-table, 5). What happens?                                                                                           |
| 11) If we wanted a table of the first 3 rows of the animals-table, what code would you write?                                                    |
| 12) What is the Contract for first-n-rows ?                                                                                                    |
|                                                                                                    |
| ★ What happens when you type first-n-rows(sort(animals-table, "pounds", true), 5)?                                                               |
| Note: The Domain for first-n-rows is Table, Number. In this case, the output of sort(animals-table, "pounds", true) is the Table!                |
| ★ See if you can figure out how to compose the code that would generate a table of the 10 oldest animals!                                        |
| function-name Table Number                                                                                                    |

# Circles of Evaluation: Count, Sort, First-n-rows

For each scenario below, draw the Circle of Evaluation and then use it to write the code.

| When you're done, test your code out in the <u>Animals Starter File</u> and make sure it does what you'd expect it to.  # count :: Table, String -> Table  # first-n-rows :: Table, Number -> Table  # sort :: Table, String, Boolean -> Table |
|----------------------------------------------------------------------------------------------------|
| 1) We want to see the 10 animals who were adopted the quickest.  Circle of Evaluation:                                                                                                    |
|                                                                                                    |
|                                                                                                    |
|                                                                                                    |
|                                                                                                    |
| code:                                                                                                    |
| 2) We want to see the heaviest animal Circle of Evaluation:                                                                                                    |
|                                                                                                    |
|                                                                                                    |
|                                                                                                    |
|                                                                                                    |
| code:                                                                                                    |
| 3) We want to take the first 8 animals from the table and put them in alphabetical order (by name). Circle of Evaluation:                                                                                                    |
|                                                                                                    |
|                                                                                                    |
|                                                                                                    |
|                                                                                                    |
| code:                                                                                                    |
| 4) You notice that the lightest 16 animals weigh under 10 pounds and you want to know the count by species of those animals. Circle of Evaluation:                                                                                             |
|                                                                                                    |
|                                                                                                    |
|                                                                                                    |
|                                                                                                    |
| code:                                                                                                    |

# **Exploring Displays**

In the  $\underline{\text{Animals Starter File}}$ , use the contracts below to make each type of display. Then answer the questions below.

| Bar Charts # bar-chart :: Table, String -> Image |                                                   |  |  |  |
|--------------------------------------------------|---------------------------------------------------|--|--|--|
| function-name (                                  | ole                                               |  |  |  |
| Sketch a bar chart below.                        | Bar charts summarize 1 column of data data.       |  |  |  |
|                                                  | This kind of display tells us                     |  |  |  |
|                                                  |                                                   |  |  |  |
|                                                  |                                                   |  |  |  |
| Pie Charts # pie-chart ::                        | Table, String -> Image                            |  |  |  |
| function-name ( table-name :: Tab                | ole column-name :: String                         |  |  |  |
| Sketch a pie chart below.                        | Pie charts summarize 1 column of data.            |  |  |  |
|                                                  | This kind of display tells us                     |  |  |  |
|                                                  |                                                   |  |  |  |
|                                                  |                                                   |  |  |  |
| Box Plots # box-plot ::                          | Table, String -> Image                            |  |  |  |
| function-name ( table-name :: Tab                | ole column-name :: String                         |  |  |  |
| Sketch a box plot below.                         | Box plots summarize 1 column of data.             |  |  |  |
|                                                  | This live a of discolar shallows                  |  |  |  |
|                                                  | This kind of display tells us                     |  |  |  |
|                                                  | I nis kind of display tells us                    |  |  |  |
|                                                  | I nis kind of display tells us                    |  |  |  |
| Histograms# histogram :: Table,                  | String, String, Number -> Image                   |  |  |  |
| Histograms # histogram :: Table,  (              |                                                   |  |  |  |
| (                                                | String, String, Number -> Image    labels::String |  |  |  |
| function-name table-name :: Table                | String, String, Number -> Image    labels::String |  |  |  |
| function-name table-name :: Table                | String, String, Number -> Image    labels::String |  |  |  |

# Circles of Evaluation: Composing Functions to Make Displays

Using the Contracts below as a reference, draw the Circle of Evaluation for each prompt.

| <pre># pie-chart :: Table, String -&gt; Image # bar-chart :: Table, String -&gt; Image # histogram :: Table, String, String, Number -&gt; Image</pre>        | <pre># box-plot :: Table, String -&gt; Image # first-n-rows :: Table, Number -&gt; Table # sort :: Table, String, Boolean -&gt; Table</pre> |
|----------------------------------------------------------------------------------------------------|----------------------------------------------------------------------------------------------------|
| 1) Make a bar-chart of the lightest 16 animals by sex.                                                                                                    |                                                                                                    |
|                                                                                                    |                                                                                                    |
|                                                                                                    |                                                                                                    |
|                                                                                                    |                                                                                                    |
|                                                                                                    |                                                                                                    |
|                                                                                                    |                                                                                                    |
|                                                                                                    |                                                                                                    |
|                                                                                                    |                                                                                                    |
| ★) What other bar chart might you want to compare this to?                                                                                                   | n (van Hannasi na Hanna ya Makala)                                                                                                    |
| 2) Take the heaviest 20 animals and make a histogram of weeks to adoption                                                                                    | n (use species for your labels).                                                                                                    |
|                                                                                                    |                                                                                                    |
|                                                                                                    |                                                                                                    |
|                                                                                                    |                                                                                                    |
|                                                                                                    |                                                                                                    |
|                                                                                                    |                                                                                                    |
|                                                                                                    |                                                                                                    |
| ★) What other histogram might you want to compare this to?                                                                                                   |                                                                                                    |
| 3) Make a box-plot of age for the 11 animals who spent the most weeks in                                                                                     | the shelter.                                                                                                    |
|                                                                                                    |                                                                                                    |
|                                                                                                    |                                                                                                    |
|                                                                                                    |                                                                                                    |
|                                                                                                    |                                                                                                    |
|                                                                                                    |                                                                                                    |
|                                                                                                    |                                                                                                    |
| ★\\\/\betathan bay plat might you want to compare this to?                                                                                                   |                                                                                                    |
| <ul><li>★) What other box plot might you want to compare this to?</li><li>4) Make a pie-chart of species for the 18 animals who spent the fewest w</li></ul> |                                                                                                    |
| Ty make a pie chart of species for the 10 animals who spent the rewest w                                                                                     | ecks in the sherter.                                                                                                    |
|                                                                                                    |                                                                                                    |
|                                                                                                    |                                                                                                    |
|                                                                                                    |                                                                                                    |
|                                                                                                    |                                                                                                    |
|                                                                                                    |                                                                                                    |
|                                                                                                    |                                                                                                    |
| ★) What other pie chart might you want to compare this to?                                                                                                   |                                                                                                    |

# **Exploring the States Dataset**

Open the <u>State Demographics Starter File</u> and **Save a Copy** of the file that's just for you.

Then, click "Run" and type states—table into the Interactions Area on the right to see the dataset.

| What do you Notice about this dataset?                                                                                  | What do you Wonder about this dataset?                             |  |  |  |  |  |  |
|----------------------------------------------------------------------------------------------------|--------------------------------------------------------------------|--|--|--|--|--|--|
|                                                                                                    |                                                                    |  |  |  |  |  |  |
|                                                                                                    |                                                                    |  |  |  |  |  |  |
| 1) What code will produce a table showing the number of states in each                                                  | region?                                                            |  |  |  |  |  |  |
| 2) Which states do you <b>think</b> have the most people?                                                               |                                                                    |  |  |  |  |  |  |
| 3) What code will produce a table containing the five states with the largest population in 2020?                       |                                                                    |  |  |  |  |  |  |
| 4) Which states do you <b>think</b> have the most poverty?                                                              |                                                                    |  |  |  |  |  |  |
| 5) What code will produce a table containing the ten states with the hig                                                | ghest poverty rate?                                                |  |  |  |  |  |  |
| 6) What code will produce a table containing the states with the lowest                                                 | median income?                                                     |  |  |  |  |  |  |
| 7) What code will produce a table containing the states with the lowest <b>per-capita</b> ("average" or "mean") income? |                                                                    |  |  |  |  |  |  |
| ★ What does it mean if a state has a higher per-capita income than median-income?                                       |                                                                    |  |  |  |  |  |  |
| The two lines of code under # Define some rows extract rows 0 and 1                                                     | from the table, and define them as a labama and a laska.           |  |  |  |  |  |  |
| 8) Type a labama into the Interactions Area. What do you get back? _                                                    |                                                                    |  |  |  |  |  |  |
| 9) Underneath the definition of those rows, add a new definition for Ca                                                 | lifornia and click "Run", so that Pyret reads your new definition. |  |  |  |  |  |  |
| 10) Add a definition for your own state, then <b>click "Run"</b> and test it out                                        | in the Interactions Area!                                          |  |  |  |  |  |  |
| 11) Add any additional Notices or Wonderings you have about this dataset to the table at the top.                       |                                                                    |  |  |  |  |  |  |

## **Looking for Patterns**

Open your copy of the **State Demographics Starter File**.

| Part 1                                              |                                                                                                    |
|-----------------------------------------------------|----------------------------------------------------------------------------------------------------|
| · · · · · · · · · · · · · · · · · · ·               | ated to one another? (e.g is the number of veterans related the amount of land-area? Is the on in 2020?) List three possible relationships below. |
| a. I think that                                     | may be related to                                                                                                    |
| b. I think that                                     | may be related to                                                                                                    |
| c. I think that                                     | may be related to                                                                                                    |
| # scatter-                                          | -plot :: (Table, <u>String</u> , <u>String</u> , <u>String</u> ) -> Image response                                                                |
| 2) Use the Contract above to make a scatter         | r-plot for the <b>first relationship</b> you wrote.                                                                                               |
| a. What states border your own? Find yo             | ur state and its neighbors by mousing over the display. How do they compare?                                                                      |
|                                                     |                                                                                                    |
| b. If there's a pattern in this scatter-plot,       | what does that mean? If there isn't, what does that mean?                                                                                         |
|                                                     |                                                                                                    |
| 3) Make a scatter-plot for the <b>second relati</b> | onship you wrote. Then find your home state, and its neighbors.                                                                                   |
| a. How does your home state compare to              | the neighboring ones?                                                                                                    |
|                                                     |                                                                                                    |
| b. If there's a pattern in this scatter-plot,       | what does that mean? If there isn't, what does <i>that</i> mean?                                                                                  |
|                                                     |                                                                                                    |
|                                                     | nship you wrote. Then find your home state, and its neighbors.                                                                                    |
| a. now do they compare:                             |                                                                                                    |
| b. If there's a pattern in this scatter-plot,       | what does that mean? If there isn't, what does that mean?                                                                                         |

### Part 2

#### Wait to complete this until after diving deeper into statistical relationships!

Revisit the three scatter plots you made and add the following labels to the descriptions you wrote in Question 1:

- Place an "L" by any relationships that you think might be linear.
- Place a "P" by any relationships that were positive.
- Place an "N" by any relationships that were negative.
- Place an "S" by the strongest-looking relationship.
- Place a "W" by the weakest-looking relationship.

# Identifying Form, Direction and Strength

What do your eyes tell you about the Form, Direction, & Strength of these displays?

Note: If the form is nonlinear, we shouldn't report direction - a curve may rise and then fall.

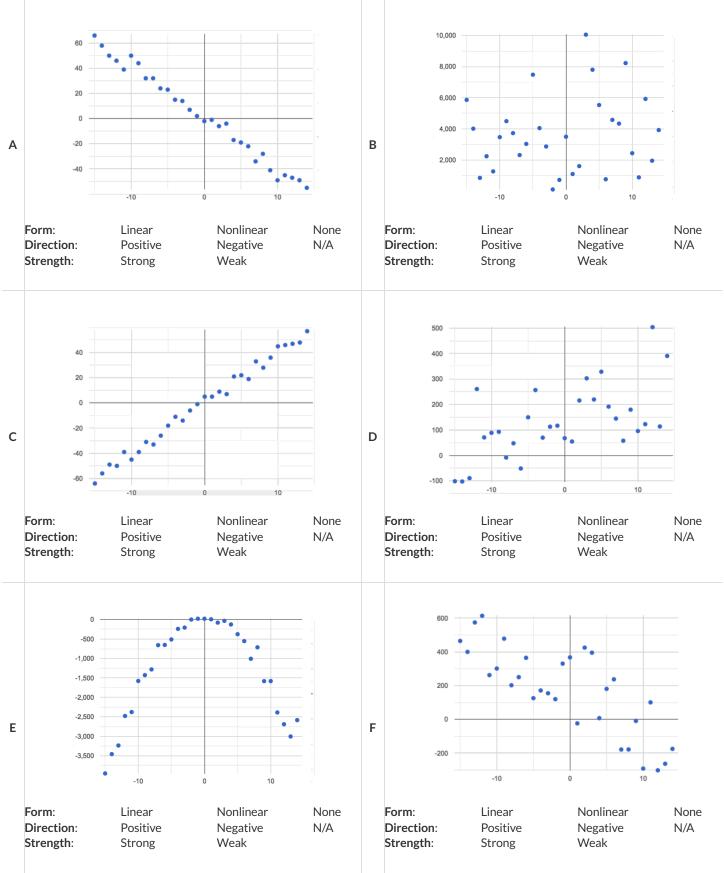

## Identifying Form, Direction and Strength (Matching)

Match the description (left) with the scatter plot (right).

Note: The computer won't tell us if the relationship we see in a scatter plot is linear, so we must train our eyes to decide this ourselves. For linear relationships, we should train our eyes to assess their direction and get a feel for their strength, rather than relying completely on what numbers the computer reports.

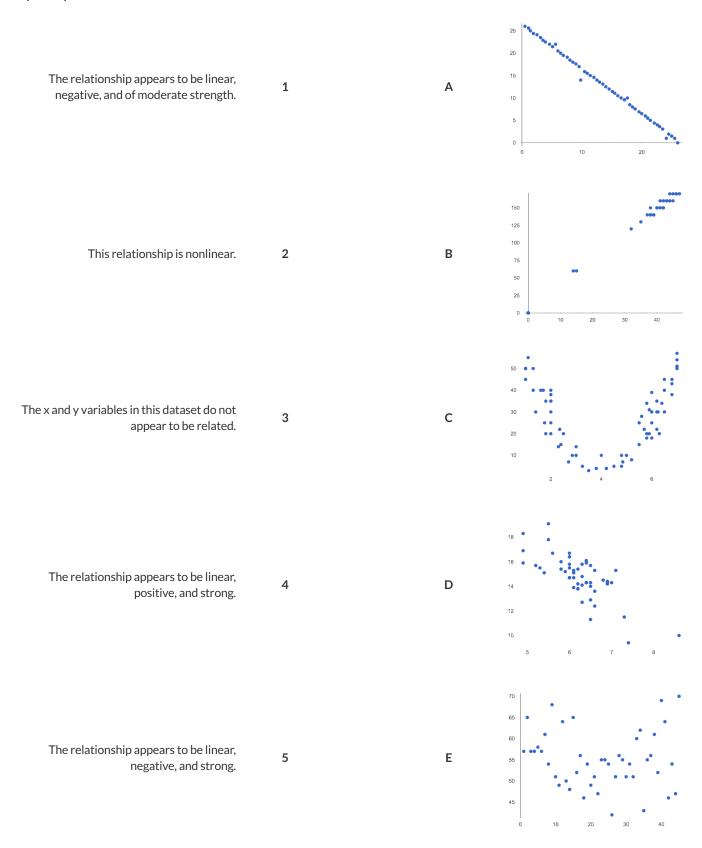

## Build a Model from Samples: College Degrees v. Income

1) Record the pct-college-or-higher and median-income values for the alabama and alaska rows, as (x,y) pairs below:

Open your copy of the <u>State Demographics Starter File</u>. If you haven't already, **Save a Copy** now.

| AL pct-college-or-higher                                    | ,) AL median-income                                                   | (                             | t-college-or-higher            | AK median-income               | )       |
|-------------------------------------------------------------|-----------------------------------------------------------------------|-------------------------------|--------------------------------|--------------------------------|---------|
| ng the space below, comp                                    | ute the equation of the line pas                                      | ssing between these two po    | oints. <b>This line will b</b> | <b>e your linear model</b> (al | so knov |
|                                                             | ine of best fit"), which predicts                                     |                               |                                |                                |         |
|                                                             |                                                                       |                               |                                |                                |         |
|                                                             |                                                                       |                               |                                |                                |         |
|                                                             |                                                                       |                               |                                |                                |         |
|                                                             |                                                                       |                               |                                |                                |         |
|                                                             |                                                                       |                               |                                |                                |         |
|                                                             |                                                                       |                               |                                |                                |         |
|                                                             |                                                                       |                               |                                |                                |         |
|                                                             |                                                                       |                               |                                |                                |         |
|                                                             |                                                                       |                               |                                |                                |         |
|                                                             |                                                                       |                               |                                |                                |         |
|                                                             |                                                                       |                               |                                |                                |         |
|                                                             |                                                                       |                               |                                |                                |         |
|                                                             |                                                                       |                               |                                |                                |         |
|                                                             |                                                                       |                               |                                |                                |         |
|                                                             |                                                                       |                               |                                |                                |         |
|                                                             |                                                                       |                               |                                |                                |         |
|                                                             |                                                                       |                               |                                |                                |         |
|                                                             |                                                                       |                               |                                |                                |         |
|                                                             |                                                                       |                               |                                |                                |         |
|                                                             |                                                                       |                               |                                |                                |         |
|                                                             |                                                                       |                               |                                |                                |         |
|                                                             |                                                                       |                               |                                |                                |         |
| ite the complete model be                                   | elow (in both Function and Pyre                                       | et notation):                 |                                |                                |         |
|                                                             |                                                                       |                               |                                |                                |         |
| f(x) = slope                                                | x +y-intercept                                                        | fun f(x): (                   | * x) -                         | end                            |         |
| Type your function in                                       | nto the Definitions Area on the                                       | eleft, modifying the existing | g function f (x).              |                                |         |
| • • •                                                       | I make sure you fix any errors o                                      |                               |                                |                                |         |
|                                                             | rea, try plugging in the pct-co                                       |                               | ue for Alabama by typ          | oing f (22.6)                  |         |
| 11.1                                                        |                                                                       |                               |                                |                                |         |
| wwell does it predict the d<br>Consider: If it doesn't pred | correct median income for Ala<br>lict it perfectly, why might that be | bama?<br>e?                   | What about Ala:                | ska?                           |         |
| fferent pct-college-o                                       | or-higher values from other                                           | states, to see how well our   | <sup>-</sup> Alabama-Alaska mo | odel fits the rest of the o    | countr  |
|                                                             |                                                                       |                               |                                |                                |         |
| ntify a state for which this                                | s model works well:                                                   |                               |                                |                                |         |
|                                                             | s model works well:s model works poorly:                              |                               |                                |                                |         |

# Fit a Model: College Degrees v. Income

This page will require you to work with your copy of the <u>State Demographics Starter File</u> in which you should have already defined f(x) based on your work on <u>Fit a Model: College Degrees v. Income</u>.

| Type fit-model(states-table, "state", "pct-college-or-higher", "median-income", f) in the Interactions Area.                |
|----------------------------------------------------------------------------------------------------|
| 1) Find the points for AL and AK along the predictor line.                                                                  |
| 2) What do you Notice?                                                                                                    |
|                                                                                                    |
|                                                                                                    |
|                                                                                                    |
| 3) What do you Wonder?                                                                                                    |
|                                                                                                    |
|                                                                                                    |
| 4) In the upper left corner, you'll see that it says "R-sqr", followed by a number. What is that number?                    |
| 5) Change the definition of f so that the slope is <i>less steep</i> and click "Run". What is the R <sup>2</sup> value now? |
| 6) Change the definition of f so that the slope is <i>negative</i> and click "Run". What is the R <sup>2</sup> value now?   |
| 7) Change the definition of f so that it draws a horizontal line and click "Run". What is the R <sup>2</sup> value?         |
| 8) Change the y-intercept so that the horizontal line passes through more of the points. What is the $\mathbb{R}^2$ value?  |
| 9) What do you think $\mathbb{R}^2$ tells us?                                                                               |
|                                                                                                    |
|                                                                                                    |
|                                                                                                    |
|                                                                                                    |

### Better Modeling: College Degrees v. Income

Open your copy of the State Demographics Starter File.

### Build a Model through Trial & Error

In the # Define some rows section, look closely at the definitions for alaska and alabama.

Add two new definitions for MA (row 21) and NV (row 28).

1) Record the college-or-higher and median-income values for MA and NV, as (x,y) pairs below:

MA college-or-higher MA median-income

2) Derive the MA-NV model (using the same steps you followed to derive the AL-AK model on Fit a Model: College Degrees v. Income) and write it below (in both Function and Pyret notation), then fit the model and record the R<sup>2</sup>:

 $g(x) = \underbrace{\qquad \qquad x + \underbrace{\qquad \qquad }_{y \text{-intercept}} \qquad \qquad \text{fun } g(x) \colon (\underbrace{\qquad \qquad * \ x) \ + \underbrace{\qquad \qquad }_{z \text{-intercept}} \qquad \qquad \text{end} \qquad \qquad R^2 \colon \underline{\qquad \qquad }_{z \text{-intercept}}$ 

3) Identify two other states that you think would make a better model: \_\_\_\_\_\_ and \_\_\_\_\_ and \_\_\_\_\_.

Add two new definitions for these states to your **State Demographics Starter File**.

4) Record the college-or-higher and median-income values for these states, as (x,y) pairs below:

5) Derive your model and write it below (in both Function and Pyret notation), then fit the model and record the R<sup>2</sup>:

h(x) = x + fun h(x): ( \*x) + end

6) Adjust the slope and y-intercept of your model to get the **best**  $R^2$  **possible**. Write the best model (and  $R^2$ ) below:

### **Build a Model Computationally**

lr-plot computes the optimal linear model using all of the data points.

7) Evaluate lr-plot(states-table, "state", "college-or-higher", "median-income"). What is R<sup>2</sup>?

8) On the line below, write the optimal linear model that was computed through linear regression:

 $optimal(x) = \underbrace{\qquad \qquad x + \underbrace{\qquad \qquad }_{v-intercept}}$ 

fun optimal(x): ( \* x) + end

### **Interpreting Linear Models**

Open your copy of the State Demographics Starter File.

We started with a model based on Alabama and Alaska. We can interpret the slope and  $R^2$  value below: percent Alabama-Alaska The model predicts that a 1 increase in [x-axis units] sensible name is associated with a percent college degrees 5613 dollar increase [x-axis] [slope, y-units] increase / decrease , this model fits really, really poorly really well, decently, poorly, etc. median household income . Based on the  $\mathbb{R}^2$  of -15.63 [y-axis] R<sup>2</sup> value 1) Describe the optimal model YOU created via linear regression: linear-regression model predicts that a 1 percent [x-axis units] increase in percent college degrees is associated with a [slope, y-units] median household income . With an  $R^2$  of \_\_\_\_\_\_, this model fits \_\_\_\_\_\_ 2) What does the **slope** of this linear model tell us? 3) What does the **y-intercept** of this linear model tell us? 4) Suppose a state goes from 10% to 11% college graduation. According to this model, what kind of change would we expect to see in the median household income? \_\_\_\_\_ What if it goes from 50% to 51%? \_\_\_\_\_ From 90% to 91%? \_\_\_\_\_ 5) Does this model predict the same increase in income for every additional 1% college-or-higher? Why or why not? 6) Use fit-model to fit your model to the scatter plot again, but swap the x- and y-columns. Do you get the same R<sup>2</sup>? Why or why not? 7) Describe another model you created: \_\_\_\_model predicts that a 1 \_\_\_\_ The \_\_\_\_\_ is associated with a \_\_\_\_\_ [slope, v-units] [x-axis] [y-axis] really well, decently, poorly, etc.

### Which Form is Best?

For each set of data provided below,

- Decide which form of the line would be the easiest to build from the available information.
- Write a definition of the linear model in that form.
- Translate the definition into Pyret notation.

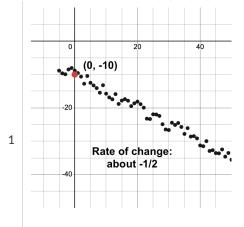

Linear Model:

slope-intercept form? point-slope form? standard form?

2

Linear Model: slope-intercept form? point-slope form? standard form?

fun f(x):

3 -200 0 200

Linear Model: slope-intercept form? point-slope form? standard form?

fun f(x):\_\_\_\_\_

end

fun f(x): \_\_\_\_\_end

### **Exploring the Fuel Efficiency Dataset**

For this page, you'll need to open the <u>Fuel Efficiency Starter File</u> on your computer. If you haven't already, select **Save a Copy** from the "File" menu to make a copy of the file that's just for you. **Read the comments at the top of the file**, which describe what each column in the dataset means.

# 

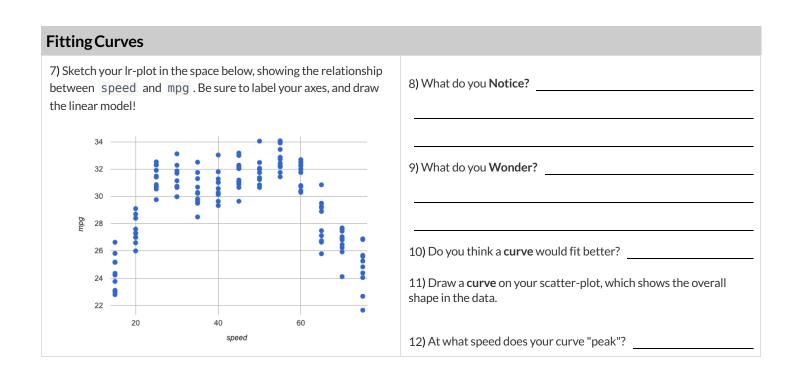

### What Kind of Model? (Descriptions)

1) A ball is dropped from the top of the Empire State Building, and it accelarates at just under 10/m/s. How far has the ball dropped after x

 $Decide\ whether\ each\ situation\ describes\ a\ linear\ or\ quadratic\ function, and\ circle\ your\ answer.$ 

seconds?

Linear Quadratic 2) A car is 50 miles away, traveling at 65mph. How far away is the car after each hour? Linear Quadratic 3) The data plan for a cell phone bill costs \$5/gb, plus \$15/mo. How much is the bill for a given month, after x number of gigabytes? Linear Quadratic 4) A ball is dropped from the top of the Empire State Building, and it accelarates at just under 10/m/s. How fast is the ball moving after x seconds? Linear Quadratic 5) A cannonball is fired from the deck of the S.S. Parabola, and arcs through the sky before hitting its target, 17 miles away. Linear Quadratic 6) The area of a circle, as its radius increases Linear Quadratic 7) The circumference of a circle, as its radius increases Linear Quadratic

# What Kind of Model? (Tables)

Decide whether each representation is best described by a linear model, a quadratic model or neither! Show any work that you feel is useful. For Class Discussion:

| 1     | х       | 0       | 1      | 2   | 3   | 4   | 5   | 6   | Linear  Quadratic    |
|-------|---------|---------|--------|-----|-----|-----|-----|-----|----------------------|
| 1     | У       | 5       | 6      | 9   | 14  | 21  | 30  | 41  | Neither              |
|       |         |         |        |     |     |     |     |     |                      |
|       |         |         |        |     |     |     |     |     |                      |
| 2     | x       | 0       | 1      | 2   | 3   | 4   | 5   | 6   | Linear  Quadratic    |
| _     | У       | 0       | 3      | 6   | 9   | 12  | 15  | 18  | Neither              |
| For I | ndepend | ent Pra | ctice: |     |     |     |     |     |                      |
| 0     | х       | 1       | 2      | 3   | 4   | 5   | 6   | 7   | Linear               |
| 3     | У       | 1       | 3      | 5   | 7   | 9   | 11  | 13  | Quadratic<br>Neither |
|       |         |         |        |     |     |     |     |     |                      |
|       |         |         |        |     |     |     |     |     |                      |
| 4     | х       | -3      | -2     | -1  | 0   | 1   | 2   | 3   | Linear  Quadratic    |
|       | У       | -23     | -38    | -47 | -50 | -47 | -38 | -23 | Neither              |
|       |         |         |        |     |     |     |     |     |                      |
|       |         |         |        |     |     |     |     |     |                      |
| 5     | X       | -3      | -2     | -1  | 0   | 1   | 2   | 3   | Linear Quadratic     |
|       | У       | 1       | 2      | 1   | 2   | 1   | 1   | 1   | Neither              |
|       |         |         |        |     |     |     |     |     |                      |
|       | х       | 1       | 2      | 3   | 4   | 5   | 6   | 7   | Linear               |
| 6     | у       | 2       | 5      | 10  | 17  | 26  | 37  | 50  | Quadratic<br>Neither |
|       | ,       | _       |        | 10  | 1,  |     | 0,  |     |                      |
|       |         |         |        |     |     |     |     |     |                      |
|       | x       | -3      | -2     | -1  | 0   | 1   | 2   | 3   | Linear               |
| 7     | У       | 12      | 7      | 2   | -3  | -8  | -13 | -18 | Quadratic<br>Neither |
|       |         |         |        |     |     |     |     |     |                      |
|       |         |         |        |     |     |     |     |     |                      |
| 8     | x       | 1       | 2      | 3   | 4   | 5   | 6   | 7   | Linear  Quadratic    |
| 3     | У       | 100     | 102    | 105 | 109 | 114 | 120 | 127 | Neither              |
|       |         |         |        |     |     |     |     |     |                      |

### **Parabolas**

1) Sketch a parabola on each of the grids below that matches the description.

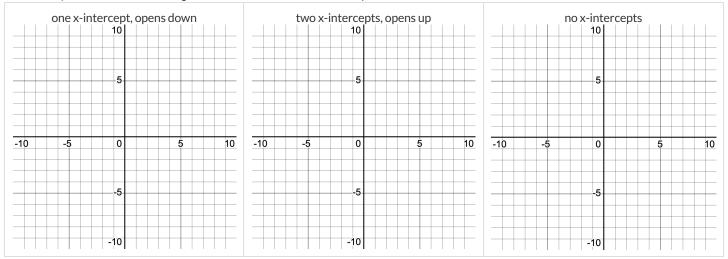

- 2) Label the vertex, root(s), and y-intercept of the parabola below with:
  - A) their coordinates
  - B) the vocabulary word (above) that describes each

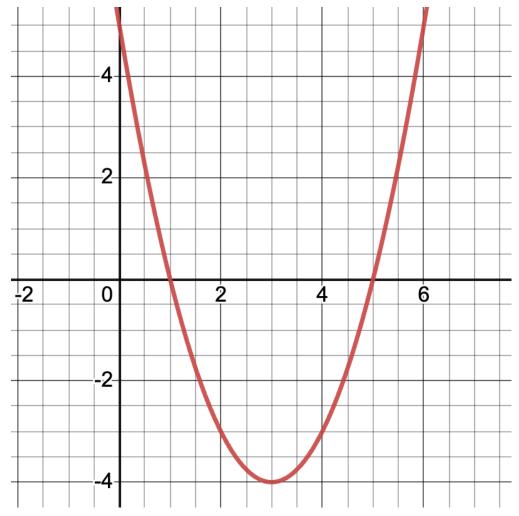

3) Draw a dotted line representing the axis of symmetry and label it with the equation that defines it.

### **Graphing Quadratic Models**

Open Exploring Quadratic Functions (Desmos). The parabola you'll see is the graph of  $f(x) = x^2$ . Another, **identical** parabola is hiding behind it. This second parabola is written in Vertex Form:  $g(x) = a(x - h)^2 + k$ . Each coefficient starts at values to make g(x) equivalent to f(x).

1) Using the values of a, h, and k from Desmos, write the Vertex Form of  $f(x) = x^2$ :  $f(x) = x^2$ 

### Magnitude a

2) Try changing the value of a to -4, 0, and 2, graphing each parabola in the squares below. Be sure to identify and label the vertex and any roots with "V" and "R"!

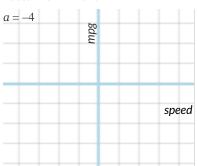

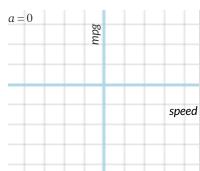

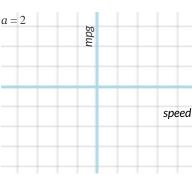

3) What does a tell us about a parabola?

### Horizontal Translation h

4) Set a back to 1. Change the value of h to -5, 0, and 5, graphing each parabola in the squares below. Be sure to identify and label the vertex and any roots with "V" and "R"!

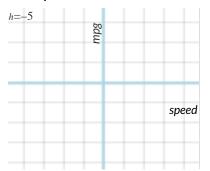

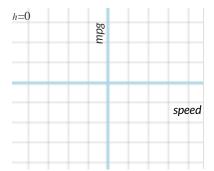

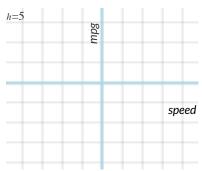

5) What does & tall us about a narabola?

### Vertical Translation k

6) Set h back to 0. Change the value of k to -5, 0, and 5, graphing each parabola in the squares below. Be sure to identify and label the vertex and any roots with "V" and "R"!

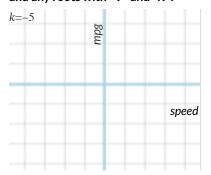

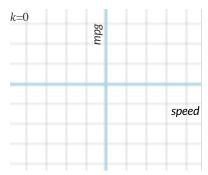

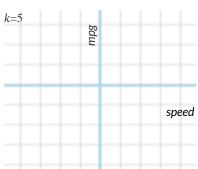

**7)** What does k tell us about a parabola?

# Modeling Fuel Efficiency v. Speed

Open your copy of the <u>Fuel Efficiency Starter File</u> and click "Run".

Before we try to model our fuel-efficiency data, we need to learn a new Pyret function!

| 1) Can you predict what the output of the following               | g expressions will be? Enter them into the Interactions Area, and record the result.                                                                                                    |
|-------------------------------------------------------------------|----------------------------------------------------------------------------------------------------|
| num-sqr(4)                                                        | num-sqr(6 - 2)                                                                                                    |
| 2) What is the Contract for num-sqr?                              |                                                                                                    |
| 3) What does num-sqr do?                                          |                                                                                                    |
| Interpreting a Quadratic Model                                    |                                                                                                    |
| In the Definitions Area of your <u>Fuel Efficiency Star</u>       | ter File, you'll find the definition of a quadratic model quad1.                                                                                                    |
| 4) In quad1, the value of a is                                    | , the value of h is, and the value of k is                                                                                                    |
| 5) Fit this model to your dataset, using fit-mode                 | el . What $R^2$ value did you get?                                                                                                    |
| Hint: If you forgot the contract for fit-mode                     | el, look it up in the <u>contracts pages</u> !                                                                                                    |
| 6) In your own words, describe what needs to char                 | nge about this model to fit the data.                                                                                                    |
|                                                                   |                                                                                                    |
|                                                                   |                                                                                                    |
| Modeling Fuel Efficiency                                          |                                                                                                    |
|                                                                   | a: determines whether the parabola opens up or down and how steep the curve is h: x-coordinate of the vertex k: y-coordinate of the vertex (in quadratic models, this is also the vertical shift!) |
| 7) We've determined that peak fuel efficiency is an               | ound 45 mph. What variable in the equation should we replace with 45?                                                                                                    |
| Update the definition of quad1, click "Ru                         | n" and re-fit the model. What $R^2$ value did you get?                                                                                                    |
| 8) What y-coordinate of the vertex would best ma                  | tch the shape of the curve?                                                                                                    |
| Update the definition of quad1, click "Ru                         | n" and re-fit the model. What $R^2$ value did you get?                                                                                                    |
| 9) What value of $\boldsymbol{a}$ best matches the shape of the c | urve?                                                                                                    |
| Update the definition of quad1, click "Ru                         | n" and re-fit the model. What $R^2$ value did you get?                                                                                                    |
| 10) See any small changes you'd like to make to the               | e definition, trying to get $\mathbb{R}^2$ as close to 1 as you can? Write your final definition below.                                                                                            |
| <b>fun</b> f(x) :                                                 | end $R^2$ :                                                                                                    |
|                                                                   |                                                                                                    |
| ★ What does this model actually mean? Try com                     |                                                                                                    |
| After experimenting, I came up with a quadratic mo                | odel showing that <i>speed</i> explains% of the variability in <i>gas mileage</i> for                                                                                                    |
| cars in this dataset. The vertex of the parabola draw             | wn by this model is, which means that                                                                                                    |
|                                                                   |                                                                                                    |
| $\bigstar$ How does the fact that the value of $a$ is negative    | e impact this parabola?                                                                                                    |

### Looking up Rows and Columns

We can define names for values in Pyret, the same way we do in math:

```
name = "Flannery"
age = 16
logo = star(50, "solid", "red")
```

When **looking up a data Row** from a Table, programmers use the row-n function. This function takes a Table and a Number as its inputs. The numbers tell the computer which Row we want from the Table. *Note: Rows are numbered starting at zero!* For example:

```
sasha = row-n(animals-table, 0) # define Sasha to be the first row
mittens = row-n(animals-table, 2) # define Mittens to be the third row
```

When we define these rows, it's more useful to name them based on their properties, rather than their identifiers:

```
cat-row = row-n(animals-table, 0) # Sasha is a cat
dog-row = row-n(animals-table, 10) # Toggle is a dog
```

When **looking up a column** from a Row, programmers use square brackets and the name of the column they want. For example:

```
# these two lines do the same thing! We can use the defined name to simplify our code
row-n(animals-table, 0)["age"] # look up Sasha's age (in row 0)
cat-row["species"] # look up Sasha's age (using the defined name)
dog-row["age"] # look up Toggle's age (using the defined name)
```

# **Lookup Questions**

The table below represents four pets at an animal shelter:

pets-table

| name     | sex      | age | pounds |
|----------|----------|-----|--------|
| "Toggle" | "female" | 3   | 48     |
| "Fritz"  | "male"   | 4   | 92     |
| "Nori"   | "female" | 6   | 35.3   |
| "Maple"  | "female" | 3   | 51.6   |

1) Match each Lookup Question (left) to the code that will give the answer (right).

| "How much does Maple weigh?"          | 1 | А | row-n(pets-table, 3)        |      |
|---------------------------------------|---|---|-----------------------------|------|
| "Which is the last row in the table?  | 2 | В | row-n(pets-table, 2)["name" | ']   |
| "What is Fritz's sex?"                | 3 | С | row-n(pets-table, 1)["sex"] | l    |
| "What's the third animal's name?"     | 4 | D | row-n(pets-table, 3)["age"] | İ    |
| "How much does Nori weigh?"           | 5 | E | row-n(pets-table, 3)["pound | ["at |
| "How old is Maple?"                   | 6 | F | row-n(pets-table, 0)        |      |
| "What is Toggle's sex?"               | 7 | G | row-n(pets-table, 2)["pound | ["at |
| "What is the first row in the table?" | 8 | н | row-n(pets-table, 0)["sex"] | l    |

2) Write the Pyret code that will produce each value on the right.

| a. | row-n( pets-table, 3)["name"] | "Maple" |
|----|-------------------------------|---------|
| b. |                               | "male"  |
| c. |                               | 4       |
| d. |                               | 48      |
| e. |                               | "Nori"  |

## More Practice with Lookups

Consider the table below, and the four value definitions that follow: shapes—table

| name        | corners | is-round |
|-------------|---------|----------|
| "triangle"  | 3       | false    |
| "square"    | 4       | false    |
| "rectangle" | 4       | false    |
| "circle"    | 0       | true     |

shapeA = row-n(shapes-table, 0)
shapeB = row-n(shapes-table, 1)
shapeC = row-n(shapes-table, 2)
shapeD = row-n(shapes-table, 3)

1) Match each Pyret expression (left) to the description of what it evaluates to (right).

| shapeD                                | 1 | A Evaluates to 4                                 |
|---------------------------------------|---|--------------------------------------------------|
| shapeA                                | 2 | B Evaluates to the last row in the table         |
| shapeB["corners"]                     | 3 | C Evaluates to "square"                          |
| shapeC["is-round"]                    | 4 | D Evaluates to true                              |
| shapeB["name"]                        | 5 | E Evaluates to false                             |
| shapeA["corners"]                     | 6 | F Evaluates to 3                                 |
| <pre>shapeD["name"] == "circle"</pre> | 7 | <b>G</b> Evaluates to the first row in the table |

2) Fill in the blanks (left) with the Pyret lookup code that will produce the value (right).

| a. | "rectangle" |
|----|-------------|
| b. | "square"    |
| C. | 4           |
| d. | 0           |
| e. | true        |

### **Defining Rows**

We've already given you two row definitions: cat-dog and dog-row:

| <pre>cat-row = row-n(animals-table, 0) # Sasha is a cat dog-row = row-n(animals-table, 10) # Toggle is a dog</pre> |
|----------------------------------------------------------------------------------------------------|
|----------------------------------------------------------------------------------------------------|

Remember: rows start at index zero! Use this to answer the questions below. (HINT: turn to The Animals Dataset and number the data rows first, then answer the questions below.) 1) The index of a row containing a lizard is 2) The index of a row containing a rabbit is 3) The index of a row containing a fixed animal is 4) The index of a row containing a male animal 5) The index of a row containing a female animal is 6) The index of a row containing a hermaphroditic animal is 7) The index of a row containing an unfixed animal is 8) The index of a row containing a young animal (<2 years) is 9) The index of a row containing an old animal (>10 years) is 10) What code would you write to define lizard-row? 11) What code would you write to define rabbit-row? 12) What code would you write to define fixed-row? 13) What code would you write to define male-row? 14) What code would you write to define female-row? 15) What code would you write to define hermaphrodite-row? 16) What code would you write to define young-row? 17) What code would you write to define old-row?

Add this code to your Animals Starter File! You'll want these rows for later!

# **Exploring the Covid Dataset**

For this page, you'll need to have the <u>Covid Spread Starter File</u> open on your computer. If you haven't already, select **Save a Copy** from the "File" menu to make a copy of the file that's just for you.

| 1) Click "                                                                                                    | 'Run", and ev        | aluate covid-tal    | le in the Inte  | eractions Area | а.          |                |                                                                 |  |  |
|----------------------------------------------------------------------------------------------------|----------------------|---------------------|-----------------|----------------|-------------|----------------|-----------------------------------------------------------------|--|--|
| 2) Take a                                                                                                    | look at the [        | Definitions Area an | d find the "not | tes on column  | s". What is | the start date | for the data in this table?                                     |  |  |
| 3) In the                                                                                                    | Definitions A        | Area we see rows d  | efined for Cor  | nnecticut (CT1 | L), Massach | nusetts (MA1)  | and Maine (ME1).                                                |  |  |
| What happens when you evaluate MA1 in the Interactions Area?                                                                                                  |                      |                     |                 |                |             |                |                                                                 |  |  |
| 4) Evaluate CT1. What information do you learn?                                                                                                    |                      |                     |                 |                |             |                |                                                                 |  |  |
|                                                                                                    |                      |                     |                 |                |             |                |                                                                 |  |  |
| 5) Define                                                                                                    | e three new F        | Rows called VT1, N  | H1 and RI1 fo   | or Vermont, Ne | ew Hampsł   | nire and Rhod  | e Island. Click "Run" and test them out.                        |  |  |
| a. How many people in Vermont tested positive on June 21st, 2020?                                                                                             |                      |                     |                 |                |             |                |                                                                 |  |  |
| b. How many people in New Hampshire tested positive on June 21st, 2020?                                                                                       |                      |                     |                 |                |             |                |                                                                 |  |  |
| c. How many people in Rhode Island tested positive on June 21st, 2020?                                                                                        |                      |                     |                 |                |             |                |                                                                 |  |  |
| 6) In Pyret, make a scatter plot showing the relationship between day and positive, using state as your labels, then sketch the resulting scatter plot below. |                      |                     |                 |                |             |                |                                                                 |  |  |
| scatter p                                                                                                    |                      |                     |                 |                |             |                |                                                                 |  |  |
|                                                                                                    | 300000<br>Sitti<br>  |                     |                 |                |             |                |                                                                 |  |  |
|                                                                                                    | 230000               |                     |                 |                |             |                | 7) In which state did the number of cases                       |  |  |
| _                                                                                                    | 200000               |                     |                 |                |             |                | grow fastest?                                                   |  |  |
|                                                                                                    |                      |                     |                 |                |             |                |                                                                 |  |  |
| -                                                                                                    | 150000               |                     |                 |                |             |                |                                                                 |  |  |
| _                                                                                                    | 100000               |                     |                 |                |             |                | 8) In which state did the number of cases grow <i>slowest</i> ? |  |  |
|                                                                                                    |                      |                     |                 |                |             |                |                                                                 |  |  |
| -                                                                                                    | 50000                |                     |                 |                |             |                |                                                                 |  |  |
| _                                                                                                    | 50                   | 50                  | 100             | 150            | 200         | <b>day</b> 250 | 9) Are these strong or weak relationship(s)?                    |  |  |
|                                                                                                    |                      |                     |                 |                |             |                |                                                                 |  |  |
|                                                                                                    |                      |                     |                 |                |             |                |                                                                 |  |  |
|                                                                                                    |                      |                     |                 |                |             |                |                                                                 |  |  |
| 10) Wha                                                                                                    | t da vau <b>Nat</b>  | ice?                |                 |                |             |                |                                                                 |  |  |
| 10) ********                                                                                                    | t do you 1 <b>10</b> |                     |                 |                |             |                |                                                                 |  |  |
|                                                                                                    |                      |                     |                 |                |             |                |                                                                 |  |  |
| 11) Wha                                                                                                    | t do vou <b>Wo</b>   | nder?               |                 |                |             |                |                                                                 |  |  |
| _, , , , , i u                                                                                                    | - 30 , 30 110        |                     |                 |                |             |                |                                                                 |  |  |
|                                                                                                    |                      |                     |                 |                |             |                |                                                                 |  |  |

# Filtering by State

For this page, you'll need to have the <u>Covid Spread Starter File</u> open on your computer. If you haven't already, select **Save a Copy** from the "File" menu to make a copy of the file that's just for you.

| 1) Use lr-plot to obtain the best-possible linear model for the relation.      a. What do you notice about the line?                                                                                                    |                                       |                      |  |  |  |  |  |  |
|----------------------------------------------------------------------------------------------------|---------------------------------------|----------------------|--|--|--|--|--|--|
| b. What is the $\mathbb{R}^2$ value? and what does                                                                                                    | it tell us about the model?           |                      |  |  |  |  |  |  |
| 2) Find the function called is -MA in the Definitions Area under "Define some helper functions". Read the comments carefully!                                                                                                    |                                       |                      |  |  |  |  |  |  |
| a. What is the <b>Domain</b> of is-MA?                                                                                                    | Its <b>Range</b> ?                    |                      |  |  |  |  |  |  |
| b. What do you think is-MA(MA1) will evalute to?                                                                                                    | is-MA(CT1)?                           | . is-MA(ME1)?        |  |  |  |  |  |  |
| Try typing each of these helper functions into the Interactions Area                                                                                                    | on the right and confirm you were cor | rrect.               |  |  |  |  |  |  |
| 3) Find MA-table in the Definitions Area under "Define some grouped                                                                                                    | and/or random samples" .              |                      |  |  |  |  |  |  |
| a. What is that code doing?                                                                                                    |                                       |                      |  |  |  |  |  |  |
| b. Type MA-table into the Interactions Area. What does it ex                                                                                                    | valuate to?                           |                      |  |  |  |  |  |  |
| 4) Use lr-plot to obtain the best-possible linear model for the rela                                                                                                    | ationship between day and posi        | tive inthe MA-table. |  |  |  |  |  |  |
| a. What is the $R^2$ value?                                                                                                    |                                       |                      |  |  |  |  |  |  |
| b. What does it tell us about the model?                                                                                                    |                                       |                      |  |  |  |  |  |  |
| Using the code for is-MA and MA-table as a model, <b>define a new function</b> is-VT and <b>create a grouped sample</b> called VT-table.  Use lr-plot to obtain the best-possible linear model for the relationship between day and positive in the VT-table. |                                       |                      |  |  |  |  |  |  |
| a. What is the $\mathbb{R}^2$ value?                                                                                                    |                                       |                      |  |  |  |  |  |  |
| b. What does it tell us about the model?                                                                                                    |                                       |                      |  |  |  |  |  |  |
| 6) Why do these state-specific models fit so well, when model for all of                                                                                                    | f New England fits so poorly?         |                      |  |  |  |  |  |  |
|                                                                                                    |                                       |                      |  |  |  |  |  |  |

### Linear Models for MA-table

### Fitting the Model Visually f(x) = mx + b

For this section, you'll need to have <u>Modeling Covid Spread (Desmos)</u> open on your computer.

1) Try changing the value of m and b to find three promising linear models, graphing each one and labeling your values in the grids below.

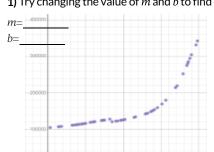

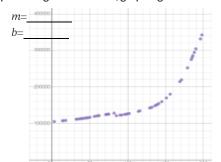

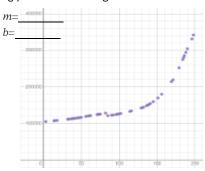

### Fitting the Model Programmatically f(x) = mx + b

For this section, open your copy of the Covid Spread Starter File.

 $\textbf{2)} \ In the \ Definitions \ Area, define \ the \ three \ models \ you \ fit \ in \ Desmos, calling \ them \ linear 1, \ linear 2 \ and \ linear 3 \ to \ .$ 

3) Use fit-model to determine the  $R^2$  value of each of your models for the MA-table.

4) Use lr-plot to obtain the best-possible linear model for the MA Covid dataset.

- , and the process possible model to the first additional
- D2
- 5) Look at the equation lr-plot generated. Do you see an e? What does it mean?

6) How does the model generated by lr-plot compare to the ones you fit visually in Desmos?

## Are Linear Models a Good Fit for This Data?

7) Would you feel good about making predictions based on these models? Why or why not?

## Quadratic Models for MA-table

### Fitting the Model Visually $f(x) = a(x-h)^2 + k$

For this section, you'll need to have <u>Modeling Covid Spread (Desmos)</u> open on your computer.

1) Try changing the values of a, h and k to find three promising quadratic models, graphing each one and labeling your values in the grids below.

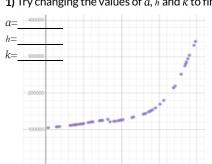

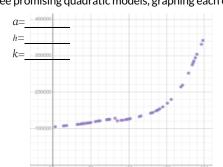

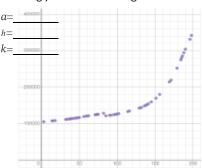

### Fitting the Model Programmatically $f(x) = a(x-h)^2 + k$

For this section, open your copy of the **Covid Spread Starter File**.

2) In the space below, define quadratic1 to be the first model you fit in Desmos.

fun quadratic1(x): ( \_\_\_\_\_\_\* (num-sqr( x - \_\_\_\_\_))) + \_\_\_\_\_end

3) In the Definitions Area, define quadratic1, quadratic2 and quadratic3 to describe the three models you fit in Desmos.

4) Use fit-model to determine the R<sup>2</sup> value of each of your models for the MA-table.

## $Are\,Quadratic\,Models\,a\,Good\,Fit\,for\,This\,Data?$

5) Would you feel good about making predictions based on these models? Why or why not?

## **Graphing Exponential Models**

To complete this page, you'll need to open Modeling Covid Spread (Desmos). The curve you'll see is the graph of  $h(x) = 2^x$ . Another, curve f(x) is hiding behind it. For starters, the values of the coefficients of f(x) have been set to make it equivalent to h(x).

#### Base b

- 1) Set k back to 0, then try different values of b. For what values is the function undefined (the line disappears)?
- 2) Keeping a=1 and k=0, change math{b} to 0.5, 1, and 2, graphing each curve below. For each curve, label the coordinates at x=1, 2, and 3.

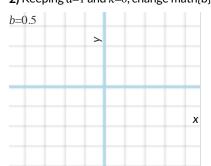

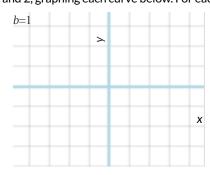

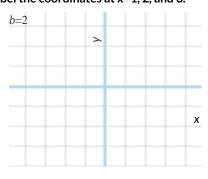

- 3) What does b tell us about an exponential function, when b is greater than 1?
- 4) What does b tell us about an exponential function, when b is less than 1?

### Vertical Shift...and Horizontal Asymptote k

5) Keeping a=1 and k=0, try changing the value of k to -10, 0, and 10, graphing each curve in the squares below. For each curve, find and label the y-value where the curve is "most horizontal", then **draw a horizontal line at that y-value**.

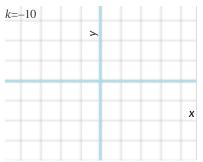

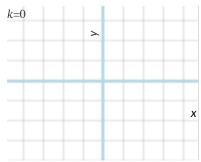

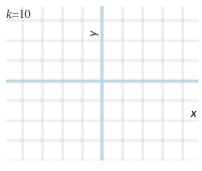

**6)** What does k tell us about an exponential function?

#### Initial Value a

7) Set k=0 and b=2. Change the value of a to 10, 2, and -5, graphing each curve in the squares below. For each curve, label the y-intercept (x=0).

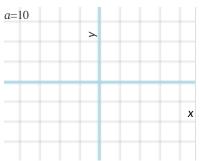

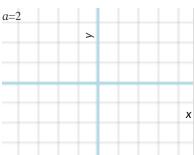

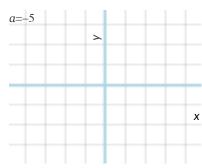

**8)** What does a tell us about an exponential function?

# What Kind of Model? (Graphs & Plots)

Decide whether each scatter plot appears to best be described by a linear, quadratic, or exponential model.

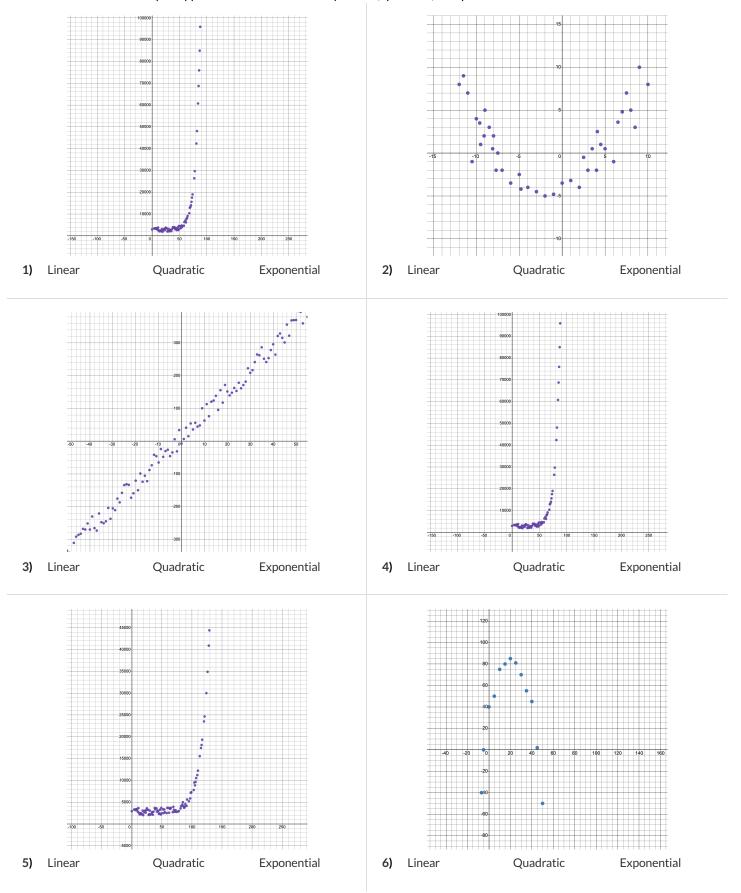

# What Kind of Model? (Tables)

Decide whether each table is best described by a linear, quadratic, or exponential model. **If the model is exponential:** Is it doubling (factor of 2)? Tripling (factor of 3)? Factor of 5? 10?

| X                     | у                  | x  |        |           | У           |
|-----------------------|--------------------|----|--------|-----------|-------------|
| 1                     | 5                  | 0  |        |           | 10          |
| 2                     | 10                 | 1  |        |           | 100         |
| 3                     | 15                 | 2  |        |           | 1000        |
| 4                     | 20                 | 3  |        |           | 10000       |
| 5                     | 25                 | 4  |        |           | 100000      |
| 6                     | 30                 | 5  |        |           | 1000000     |
| 7                     | 35                 | 6  |        |           | 10000000    |
| <b>1)</b> Linear Quad | dratic Exponential | 2) | Linear | Quadratic | Exponential |
| x                     | у                  | x  |        |           | у           |
| 70                    | -210               | -3 |        |           | 36          |
| 71                    | -169               | -2 |        |           | 16          |
| 72                    | -81                | -1 |        |           | 4           |
| 73                    | -34                | 0  |        |           | 0           |
| 74                    | 15                 | 1  |        |           | 4           |
| 75                    | 66                 | 2  |        |           | 16          |
| 76                    | 119                | 3  |        |           | 36          |
|                       | dratic Exponential | 4) | Linear | Quadratic | Exponential |
| x                     | у                  | x  |        |           | у           |
| 0                     | 1                  | -5 |        |           | 1           |
| 1                     | 2                  | -4 |        |           | 6           |
| 2                     | 4                  | -3 |        |           | 36          |
| 3                     | 8                  | -2 |        |           | 216         |
| 4                     | 16                 | -1 |        |           | 1296        |
| 5                     | 32                 | 0  |        |           | 7776        |
| 6                     | 64                 | 1  |        |           | 466656      |
| 5) Linear Quad        | dratic Exponential | 6) | Linear | Quadratic | Exponential |

## What Kind of Model? (Definitions)

 $\label{lem:problem} \mbox{Decide whether each representation describes a linear, quadratic, or exponential function.}$ 

If the function is exponential: Identify the growth factor and the initial value.

$$f(x) = 6x^2 - 5$$

$$J(x) = 6x^2 - 5$$

$$ext{miles(hours)} = rac{22 imes ext{hours} + 14}{12 - 9}$$

$$cost(w) = 1.2^w + 16$$

1) Linear

Quadratic

Exponential

$$t(g)=42-2g^2$$

$$\operatorname{price}(d) = d^2 + 6d$$

Quadratic

Exponential

$$j(i)=\frac{1}{2}^i+22$$

Quadratic Exponential

$$f(x) = 20000 - 4.1^x$$

Quadratic

Exponential

$$g(x) = 3^{-4x}$$

Quadratic Exponential

# What Kind of Model? (Descriptions)

1) The resale value of a car drops by a fixed percentage each year. A particular kind of car sells for \$32,000, and its value drops by 12.5%

Decide whether each situation is best described by a linear, quadratic, or exponential function.

If the function is exponential: What is the growth factor. Is it doubling (factor of 2)? Tripling (factor of 3)? Factor of 5? 10?

| each year  |                                                                             |                                     |                                        |                        |
|------------|-----------------------------------------------------------------------------|-------------------------------------|----------------------------------------|------------------------|
|            | a. When the car is brand-new (x=0                                           | ), how much is it worth?            |                                        | \$32,000               |
|            | b. How much is it worth after 1 year                                        | ar (x=1)?                           |                                        |                        |
|            | c. After two years (x=2)?                                                   | After three years (x=3)             | ?Four (x=4)?                           |                        |
|            | d. What is the <b>form</b> of this function                                 | n (linear, quadratic, or exponentia | ıl)?                                   |                        |
|            | e. If it's exponential, what is the in                                      | itial value? The base? _            | Is it growth or decay?                 |                        |
|            | elling lemonade, for \$1.25 a glass. Sh<br>drill she's been wanting.        | e starts with \$20 in cash, and ho  | pes that by selling lemonade she will  | finally be able to get |
|            | a. When Sally starts the day (x=0),                                         | how many dollars does she have?     | ?                                      | \$0                    |
|            | b. How many dollars will she have                                           | after the first sale (x=1)?         |                                        |                        |
|            | c. After the sale (x=2)?                                                    | The third (x=3)?                    | The fourth (x=4)?                      |                        |
|            | d. What is the <b>form</b> of this function                                 | n (linear, quadratic, or exponentia | I)?                                    |                        |
|            | e. <b>If it's exponential</b> , what is the in                              | itial value?The base? _             | Is it growth or decay?                 |                        |
|            | one joins the club every day.                                               |                                     | student. She starts out her year with  |                        |
|            | a. How many high-fives happen at                                            | the start (x=0), with 2 students?   |                                        | 1                      |
|            | b. How many high-fives happen th                                            | e next day (x=1), with 3 students?  |                                        |                        |
|            | c. With a fourth? (x=2)?                                                    | A fifth (x=3)?                      | A sixth (x=4)?                         |                        |
|            | d. What is the <b>form</b> of this function                                 | n (linear, quadratic, or exponentia | 1)?                                    |                        |
|            | e. If it's exponential, what is the in                                      | itial value? The base? _            | Is it growth or decay?                 |                        |
|            | goes viral on the internet, starting won that sees the meme falls in love w |                                     | ation of a puppy doing a backflip into | a pile of laundry.     |
| Every pers | a. When the person posts it $(x=0)$ ,                                       |                                     |                                        | 1                      |
|            | b. How many times will it have bee                                          | •                                   |                                        |                        |
|            | •                                                                           |                                     |                                        |                        |
|            | c. When x=2?V                                                               |                                     |                                        |                        |
|            | d. What is the <b>form</b> of this function                                 |                                     |                                        |                        |
|            | e. If it's exponential, what is the in                                      | itial value? The base?              | Is it growth or decay?                 |                        |

## **Exponential Models - MA Table**

#### Fitting the Model Visually $f(x) = ab^x + k$

For this section, you'll need to have <u>Modeling Covid Spread (Desmos)</u> open on your computer.

1) Try changing the value of k, then a, then b to find three promising exponential models, graphing each one and labeling your values on the grids below.

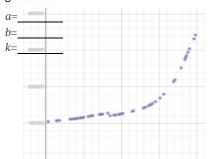

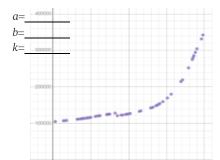

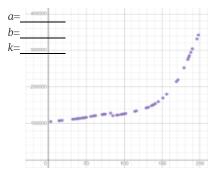

### Fitting the Model Programmatically $f(x) = ab^x + k$

For this section, open your copy of the Covid Spread Starter File.

2) In the space below, define exponential 1 for one of the models you fit in Desmos.

fun exponential1(x): (\_\_\_\_\_\_ \* num-expt(\_\_\_\_\_\_, (~1 \* x))) +\_\_\_\_ end

Two Notes on this function definition:

- num-expt is the function that we use for exponents. It takes in 2 numbers: the base and the power, in this case b and x.
- At first it may appear that x is being multiplied by negative 1(-1), when it is actually being multiplied by  $\sim 1$  (literally the value "roughly 1"). This tells Pyret to round off the calculation, prioritizing speed over precision to get a result that is "roughly accurate". We've added this to the function definition so that you won't have to wait for several minutes for Pyret to run fit-model to get an answer for question 4.
- 3) Type your definition into the Definitions Area.
- 4) Use fit-model to determine how closely exponential 1 fits the MA-table.  $R^2 =$

5) Are exponential models a good fit for this data? Why or why not?

★) Rewrite the model so it doesn't multiply by ~1 to make Pyret do these calculations with extreme precision. WARNING: be sure to save your work first, as there's a good chance this will lock up your browser and require force-quitting! Data scientists perform calculations to do things like send satellites to far-away planets, or analyze large populations of a billion or more. You know the pros of using ∼1 involve speed. What are the potential downsides of using ~1 to speed up a calculation?

## **Exploring the Countries Dataset**

For this page, you'll need the <u>Countries of the World Starter File</u> open on your computer. If you haven't already, select **Save a Copy** from the "File" menu to make a copy of the file that's just for you. The columns in this dataset are described below:

- country name of the country
- gdp total gross domestic product of the country
- population number of people in the country
- pc-gdp "per-capita gdp": the average GDP per-person
- has-univ-healthcare indicates if the country has universal healthcare
- median-lifespan the median life expectancy of people in the country

1) Make a scatter plot showing the relationship between pc-gdp and median-lifespan. Sketch the shape of the plot below.

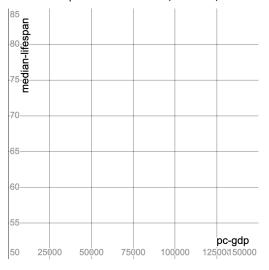

| 3) What do you <b>Wonder</b> ? | ) What do you <b>Notice?</b> |  |
|--------------------------------|------------------------------|--|
|                                | ) What do you <b>Wonder?</b> |  |
|                                |                              |  |

5) Suppose a wealthy country is suffering heavy causalties in a war.

Draw a star on the plot, showing where you might expect it to be.

6) Do you think you see a relationship? If so, describe it. Is it linear or nonlinear? Strong or weak?

Stop here! We'll continue after some discussion.

#### **Fitting Models**

For each question below: (1) explore in <u>Fitting Wealth-v-Health (Desmos)</u>; (2) define and fit your model in Pyret (the starter file already contains sample functions for you to change, called linear1, quadratic1, and exponential1!). Then write the model and the  $R^2$ .

7) Find the best linear model you can, using the first slide in the Desmos activity or lr-plot in the Countries of the World Starter File.

$$f(x) =$$
 x +   
slope (m) y-intercept (b)

R<sup>2</sup>

8) Find the best quadratic model you can, using the second slide (quadratic) in the Desmos activity.

$$f(x) = \underbrace{ (x - \underbrace{)^2 + \underbrace{}}_{\text{quadratic coefficient (a)}} (x - \underbrace{)^2 + \underbrace{}}_{\text{vertical shift (k)}}$$

R2

9) Find the best exponential model you can, using the third slide (exponential) in the Desmos activity.

10) Are any of these models a good fit for this data? Why or why not?

# What Kind of Model? (Descriptions)

Decide whether each situation describes a quadratic, exponential, or logarithmic function.

|                   | 1) The Richter Scale is measures the energy released by an earthquake. A magnitude 4 earthquake is 100 times more powerful as a magnitude 3 earthquake, which is 10 times as powerful as a magnitude 2 earthquake. |                                                             |                                 |  |  |
|-------------------|----------------------------------------------------------------------------------------------------|-------------------------------------------------------------|---------------------------------|--|--|
|                   | Quadratic                                                                                                    | Exponential                                                 | Logarithmic                     |  |  |
|                   |                                                                                                    |                                                             |                                 |  |  |
| 2) A car accelera | ates at a constant rate of 5mph/s.                                                                                                    |                                                             |                                 |  |  |
|                   | Quadratic                                                                                                    | Exponential                                                 | Logarithmic                     |  |  |
|                   |                                                                                                    |                                                             |                                 |  |  |
| 3) The populatio  | on of a colony of bacteria can double every 20                                                                                                    | minutes, as long as there is enough space and f             | food.                           |  |  |
|                   | Quadratic                                                                                                    | Exponential                                                 | Logarithmic                     |  |  |
|                   |                                                                                                    |                                                             |                                 |  |  |
|                   |                                                                                                    |                                                             |                                 |  |  |
|                   | nklin set aside \$4,400 in a savings account for<br>later, the account was worth \$1.625 million do                                                                                                    | the city of Philadelphia, knowing that the acco<br>ollars!  | ount would gain interest each   |  |  |
|                   | Quadratic                                                                                                    | Exponential                                                 | Logarithmic                     |  |  |
|                   |                                                                                                    |                                                             |                                 |  |  |
|                   |                                                                                                    |                                                             |                                 |  |  |
|                   | rays that the number of transistors in a micropransistors in today's processors to increase by                                                                                                    | processor will double roughly every 1.5 years. F<br>v 100x? | How many years will it take for |  |  |
|                   | Quadratic                                                                                                    | Exponential                                                 | Logarithmic                     |  |  |
|                   |                                                                                                    |                                                             |                                 |  |  |
|                   |                                                                                                    |                                                             |                                 |  |  |
| 6) As the width   | of a yard increases, the <i>area</i> of the yard incre                                                                                                    | ases much faster.                                           |                                 |  |  |
|                   | Quadratic                                                                                                    | Exponential                                                 | Logarithmic                     |  |  |
| 7) What explana   |                                                                                                    |                                                             |                                 |  |  |
|                   | ation would you give to someone else, to help                                                                                                    | them identify which tables show <b>exponential</b> g        | growth and which show           |  |  |
| logarithmic grov  | ation would you give to someone else, to help wth?                                                                                                    |                                                             | growth and which show           |  |  |
| logarithmic grov  |                                                                                                    |                                                             | growth and which show           |  |  |
| logarithmic grov  |                                                                                                    |                                                             | growth and which show           |  |  |

# What Kind of Model? (Graphs & Plots)

Decide whether each representation is best described by a quadratic, exponential, or logarithmic function.

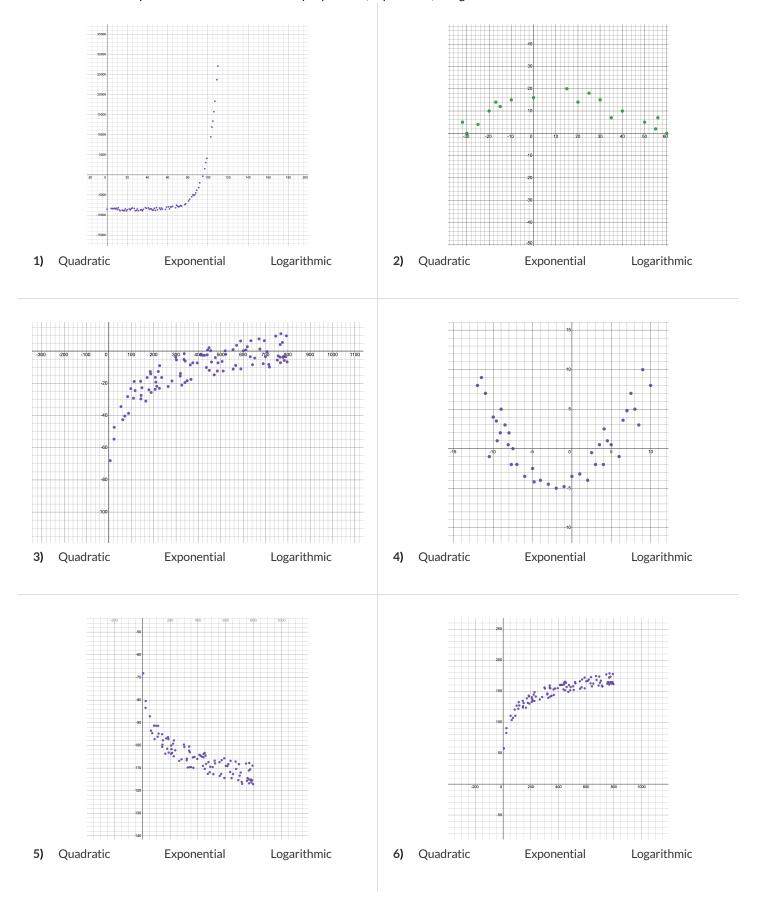

# What Kind of Model? (Tables)

Decide whether each representation is best described by a quadratic, exponential, or logarithmic function. If the function is logarithmic: How much does x need to increase (2x? 10x?) just to get a single increase in y?

| x            | у           |             | x            |       | у       |             |
|--------------|-------------|-------------|--------------|-------|---------|-------------|
| 1            | 0           |             | 0            |       | 1       |             |
| 10           | 1           |             | 1            |       | 10      |             |
| 100          | 2           |             | 2            |       | 100     |             |
| 1000         | 3           |             | 3            |       | 1000    |             |
| 10000        | 4           |             | 4            |       | 10000   |             |
| 100000       | 5           |             | 5            |       | 100000  |             |
| 1000000      | 6           |             | 6            |       | 1000000 |             |
| 1) Quadratic | Exponential | Logarithmic | 2) Quadratic | Expon | ential  | Logarithmic |
| x            | у           |             | x            |       | у       |             |
| 70           | -210        |             | 2            |       | 1       |             |
| 71           | -169        |             | 4            |       | 2       |             |
| 72           | -81         |             | 8            |       | 3       |             |
| 73           | -34         |             | 16           |       | 4       |             |
| 74           | 15          |             | 32           |       | 5       |             |
| 75           | 66          |             | 64           |       | 6       |             |
| 76           | 119         |             | 128          |       | 7       |             |
| 3) Quadratic | Exponential | Logarithmic | 4) Quadratic | Expon | ential  | Logarithmic |
|              |             |             |              |       |         |             |
| x            | у           |             | x            |       | у       |             |
| -3           | 36          |             | 1            |       | 0       |             |
| -2           | 16          |             | 6            |       | 1       |             |
| -1           | 4           |             | 36           |       | 2       |             |
| 0            | 0           |             | 216          |       | 3       |             |
| 1            | 4           |             | 1296         |       | 4       |             |
| 2            | 16          |             | 7776         |       | 5       |             |
| 3            | 36          |             | 466656       |       | 6       |             |
| 5) Quadratic | Exponential | Logarithmic | 6) Quadratic | Expon | ential  | Logarithmic |

## **Graphing Logarithmic Models**

To complete this page, you'll need to open Exploring Logarithmic Functions (Desmos). The red curve is the graph of  $h(x) = 1 \log_2 x + 0$ . It has a=1, b=2, and c=0. You can modify the curve g(x) (behind h, shown in blue) by changing its a, b, and c.

#### Base b

Set c to zero and a to one.

1) Change the value of b to 3, 5, and 10, graphing each curve below. In each graph, label the coordinate where x=1, and also where y=1, 2, and

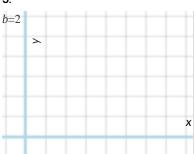

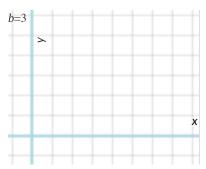

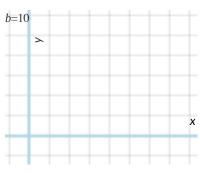

**2)** How does the value of *b* impact a logarithmic function?

3) What connections can you draw between the value of b and exponents?

#### Vertical Shift c

4) Try changing the value of c to -10, 0, and 10, graphing each curve below. In each graph, label the coordinate where x=1.

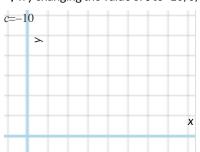

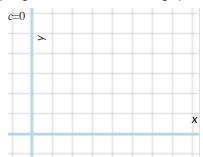

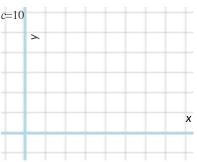

**5)** How does the value of c impact a logarithmic function?

**6)** Why does y = c when x=0?

## Logarithmic Coefficient a

7) Set **c** to zero and **b** to ten, then zoom out so you can see as far as x = 1,000,000

Change the value of a to 1, 2, and 3, graphing each curve below. In each graph, label the coordinates where x=10, 100, and 1000.

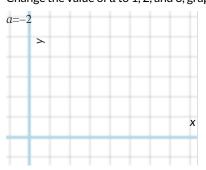

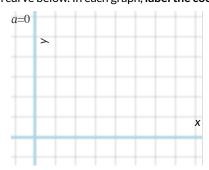

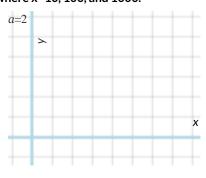

8) What is the value of x when  $\log_{10}(x) = 6$ ? What about when  $2 \log_{10}(x) = 6$ ?

When  $3 \log_{10}(x) = 6?$ 

 $\bigstar$ ) How are a and b related?

## Changing the Scale

For this page, you'll need to load Fitting Wealth-v-Health, Part 2 (Desmos).

### Fitting a Logarithmic Model

Open the Data Table folder by clicking on the triangle ( )

- $x_1$  is the per-capita income for each country, and  $y_1$  is the median lifespan.
- Next to  $y_1$  you'll see a dark circle with spots (:•) inside. If the circle is dark, that means that those points are visible on our graph. Click the circle to "turn off" those dots, then click it again to turn them back on.
- Move the graph by clicking and dragging the background.
- Notice that a magnifying glass (�) appears to the bottom left of the table. Clicking on the magnifying glass resizes/rescales the graph to fit all the points in the table.

| Look at the numbers along the x-axis, which increase as they go from left to right.                                                                                                    |
|----------------------------------------------------------------------------------------------------|
| 1) What would the next number be, if you were to add one at the far right: Describe the pattern you used to find it:                                                                                               |
|                                                                                                    |
| 2) Move the sliders for $a$ and $c$ to create the best-fitting logarithmic model you can find, and write it below.                                                                                                 |
| $f(x) = \frac{\log \operatorname{log}_{10}(x) + \operatorname{vertical shift(c)}}{\log \operatorname{coefficient(a)}}$                                                                                             |
| 3) In Pyret, modify f(x) to define this model, and fit it using the fit-model function. What is your R <sup>2</sup> ?                                                                                              |
|                                                                                                    |
| Scaling the x-Axis                                                                                                    |
| <ul> <li>Open the "Graph Settings" window in Desmos by clicking on the wrench button (♣) in the top-right corner of the graph.</li> <li>Expand the "More Options" section by clicking the triangle (▶).</li> </ul> |
| <ul> <li>Change the x-axis scale from Linear to Logarithmic.</li> <li>Zoom out or Zoom fit by click the magnifying glass beneath the table</li></ul>                                                               |
| Look at the numbers along the x-axis, which increase as they go from left to right.                                                                                                    |
| 4) What would the next number be, if you were to add one at the far right: Describe the pattern you used to find it:                                                                                               |
| 5) What is the shape of the point cloud now?  Is it linear? Quadratic? Exponential? Something else?                                                                                                    |
| 6) Adjust the sliders for $\it a$ and $\it c$ to create the best-fitting model you can find, and write it below.                                                                                                   |
| $f(x) = \frac{\log \log (x) + \log \log (x)}{\log \operatorname{coefficient}(b)}$ vertical shift (c)                                                                                                    |
| 7) In Pyret, modify f(x) to define this model, and fit it using the fit-model function. What is your R <sup>2</sup> ?                                                                                              |
| 8) Why did transforming the <b>x-axis</b> make our data look linear?                                                                                                    |
|                                                                                                    |

## Transforming the Data

For this page, you'll need to load Fitting Wealth-v-Health, Part 2 (Desmos) open on your computer.

### Transforming the Data

- Find the Wealth vs. Health folder, which is open at the top of the expression list
- This is the same table we've seen before, and the "points" circle (:•) shows us that these dots are "on" and visible.
- Underneath the Wealth vs. Health folder, you'll see a function g(x) and a list  $y_2$  defined to be the same as  $y_1$ .
- Open the Log(Wealth) vs. Health folder by clicking on the triangle(▶)

| 1) Compare the two tables. What do you <b>Notice</b> ?                                                                                 |                                                                 |
|----------------------------------------------------------------------------------------------------|-----------------------------------------------------------------|
| 2) What do you <b>Wonder</b> ?                                                                                                    |                                                                 |
| 3) Why is the second column of both tables the same?                                                                                   |                                                                 |
| 4) How is the first column of this new table different from the original?                                                              |                                                                 |
| Turn the points for the first table OFF, then turn the points for our new table ON. O black datapoints are smashed against the y-axis! | Our log transformation is so drastic that it looks like all the |
| 5) <b>Rescale</b> the graph (4) to see the cloud. What is the shape of this point cloud? Is it lin                                     | near? Quadratic? Exponential?                                   |
| 6) Move the sliders for $\it m$ and $\it b$ to create the best-fitting linear model you can find, and                                  | d write it below.                                               |
| $f(x) = \underbrace{x + \underbrace{y - intercept}}$                                                                                   | /vertical shift (b)                                             |
| 7) Why do you think transforming the <b>x-values</b> make our data look linear?                                                        |                                                                 |
|                                                                                                    |                                                                 |
| Transforming Axes vs. Transforming Data                                                                                                |                                                                 |
| 8) From your linear model above, copy your values for slope $(m)$ and vertical shift $(c)$ :                                           |                                                                 |
| slope (m)                                                                                                    | vertical shift (c)                                              |
| 9) Look back at the values you wrote for log coefficient (a) and vertical shift (c) on ques                                            | stion 8 of <u>Changing the Scale</u> and copy them here:        |
| log coefficient (a)                                                                                                    | vertical shift (c)                                              |
| 10) Are they similar? Why or why not?                                                                                                  |                                                                 |
|                                                                                                    |                                                                 |

# Logarithmic Models

Open your copy of the **Countries of the World Starter File** and click "Run".

| Part 1                           |                                                                                                    |                                                                       |
|----------------------------------|----------------------------------------------------------------------------------------------------|-----------------------------------------------------------------------|
| 1) Find the definition of g      | (r) . What does this function do?                                                                               |                                                                       |
| 2) Find the Contract for b       | uild-column on the <u>Contracts Page</u> .                                                                      |                                                                       |
| What is its Range?               | What is its Domain?                                                                                             |                                                                       |
| 3) At the end of the progra      |                                                                                                    |                                                                       |
| countries-tra                    | nsformed = build-column(countries-table, "log(pc-                                                               | -gdp)", g)                                                            |
| What do you think                | t does?                                                                                                    |                                                                       |
| 4) Click "Run", and evaluat      | e countries-transformed in the Interactions Area on the righ                                                    | t to test it out!                                                     |
| a. What did you get              | back?                                                                                                    |                                                                       |
| b. What is different             | about this Table?                                                                                               |                                                                       |
| c. Where did the co              | umn on the right come from?                                                                                     |                                                                       |
| d. What does that li             | ne of code at the end of the program do?                                                                        |                                                                       |
| 5) Use this new table to ma      | kean lr-plot comparing log(pc-gdp) and median-lifes                                                             | span with country as the label.                                       |
| 6) Record the regression li      | ne here: $y = \underbrace{\qquad \qquad}_{\text{slope}} x + \underbrace{\qquad \qquad}_{\text{vertical shift}}$ | R <sup>2</sup> :                                                      |
| Part 2                           |                                                                                                    |                                                                       |
| 7) Use the values produced       | by $lr-plot$ to complete the model: $logarithmic(x) = \frac{1}{log coefficient}$                                | $\frac{\log_{10}(x) + \frac{1}{\text{vertical shift}}}{\log_{10}(x)}$ |
| 8) Let's interpret this mode     | el:                                                                                                    |                                                                       |
| A 10x increase in                | per-capita-GDP is associated with median-lifespan increa                                                        | asing by                                                              |
| 9) Rewrite your model as a       | <pre>pyret definition: fun logarithmic(x):</pre>                                                                | end                                                                   |
| 10) Add the definition to y      | our starter file and click "Run" to load it.                                                                    |                                                                       |
| 11) Use fit-model to c           | alculate the value of R <sup>2</sup> :                                                                          |                                                                       |
| 12) Let's interpert this $R^2$ v | alue:                                                                                                    |                                                                       |
|                                  |                                                                                                    |                                                                       |

# Contracts for Algebra 2

Contracts tell us how to use a function, by telling us three important things:

- 1. The Name
- 2. The **Domain** of the function what kinds of inputs do we need to give the function, and how many?
- 3. The Range of the function what kind of output will the function give us back?

For example: The contract triangle:: (Number, String, String) -> Image tells us that the name of the function is triangle, it needs three inputs (a Number and two Strings), and it produces an Image.

With these three pieces of information, we know that typing triangle (20, "solid", "green") will evaluate to an Image.

| Name                   | Domain                                                                                    |    | Range  |
|------------------------|-------------------------------------------------------------------------------------------|----|--------|
| # bar-chart ::         | ( Table , String ) table-name column                                                      | -> | Image  |
| bar-chart(animals-tab  | le, "species")                                                                            |    |        |
| # box-plot ::          | ( Table , String ) table-name column                                                      | -> | Image  |
| box-plot(animals-table | e, "weeks")                                                                               |    |        |
| # count ::             | ( Table , String ) table-name column                                                      | -> | Number |
| count(animals-table, ' | 'species")                                                                                |    |        |
| # first-n-rows ::      | ( Table , Number ) num-rows                                                               | -> | Table  |
| first-n-rows(animals-  | table, 15)                                                                                |    |        |
| # fit-model ::         | ( <u>Table</u> , <u>String</u> , <u>String</u> , <u>String</u> , ( <u>Num -&gt; Num</u> ) | -> | Image  |
| fit-model(animals-tab  | le, "name", "pounds","weeks", f)                                                          |    |        |
| # histogram ::         | ( Table , String , String , Number ) table-name labels values                             | -> | Image  |
| histogram(animals—tab  | le, "species", "weeks", 2)                                                                |    |        |
| # line-graph ::        | ( Table , String , String ) table-name xs ys                                              | -> | Image  |
| line-graph(animals-tal | ole, "name", "pounds","weeks")                                                            |    |        |
| # lr-plot ::           | ( Table , String , String , String ) table-name                                           | -> | Image  |
| lr-plot(animals-table  | "name", "pounds","weeks")                                                                 |    |        |
| # pie-chart ::         | ( Table , String ) table-name column                                                      | -> | Image  |
| pie-chart(animals-tab  | le, "species")                                                                            |    |        |
| # r-value ::           | ( Table , String , String ) table-name xs ys                                              | -> | Number |
| r-value(animals-table  | "name", "pounds","weeks")                                                                 |    |        |
| # row-n ::             | ( Table , Number ) table-name index                                                       | -> | Row    |
| row-n(animals-table, 2 | 2)                                                                                        |    |        |

| Name                            | Domain                                                    | Range   |
|---------------------------------|-----------------------------------------------------------|---------|
| # scatter-plot ::               | ( Table , String , String , String ) ->                   | Image   |
| scatter—plot(animals—           | table, "name", "pounds","weeks")                          |         |
| # sort ::                       | ( Table , String , Boolean table-name column ascending -> | Table   |
| sort(animals-table, "           | species", true)                                           |         |
| <pre># string-contains ::</pre> | ( <u>String</u> , <u>String</u> ) haystack needle         | Boolean |
| string-contains("hoto           | log", "dog")                                              |         |

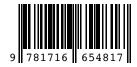

These materials were developed partly through support of the National Science Foundation, (awards 1042210, 1535276, 1648684, 1738598, and 1501927), and are licensed under a Creative Commons 4.0 Unported License. Based on a work at www.BootstrapWorld.org. Permissions beyond the scope of this license may be available by contacting contact@BootstrapWorld.org.